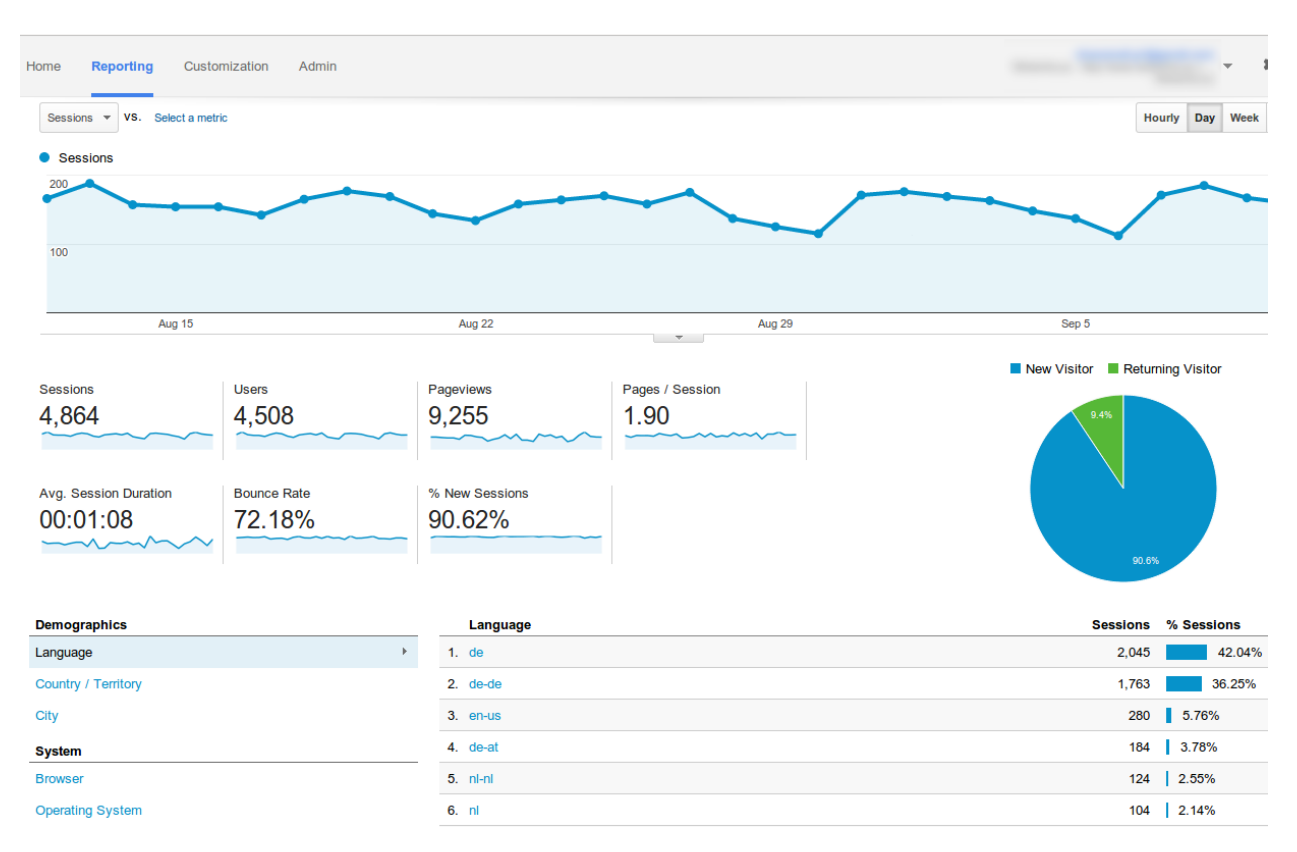

### **Chapter 1: The Magic of SVG, D3.js, and AngularJS**

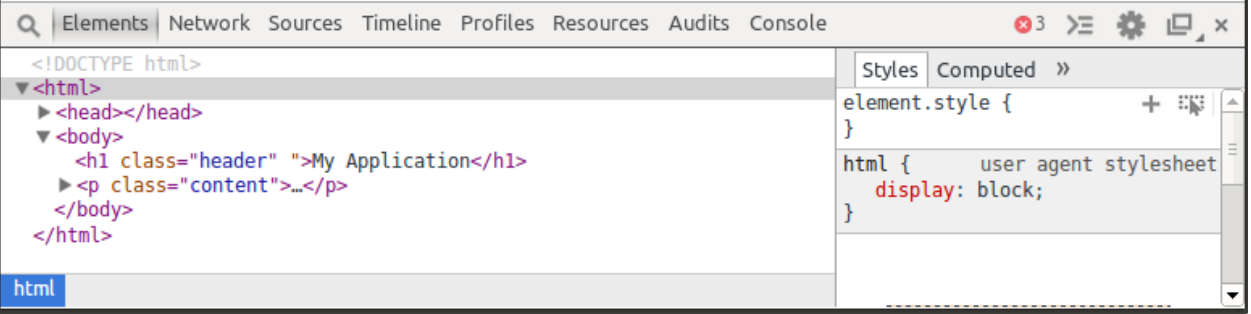

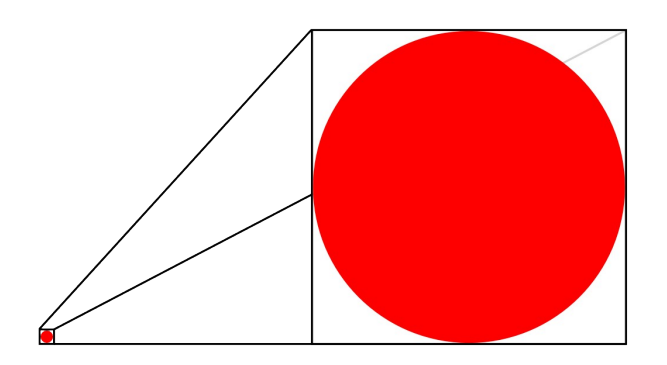

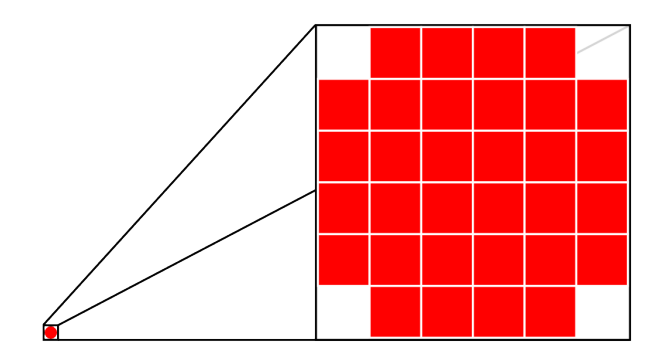

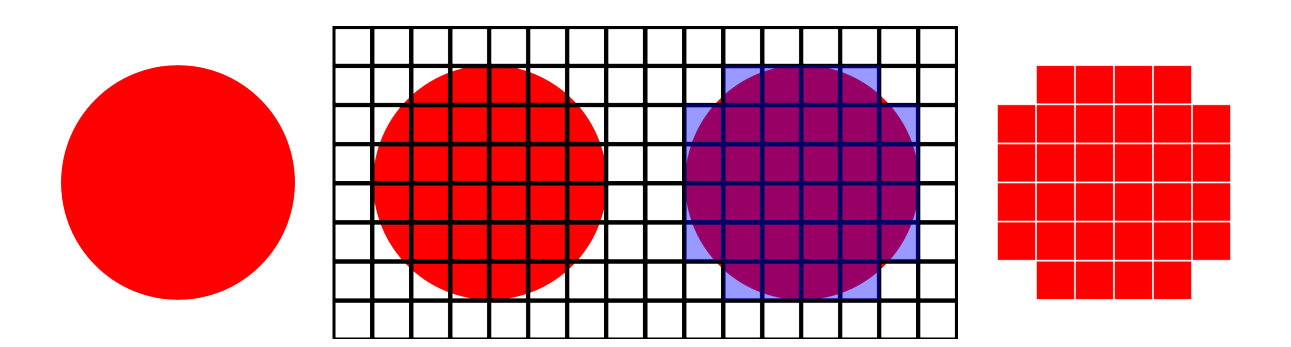

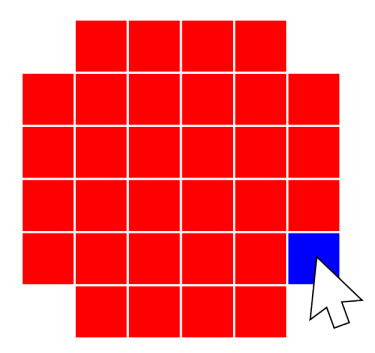

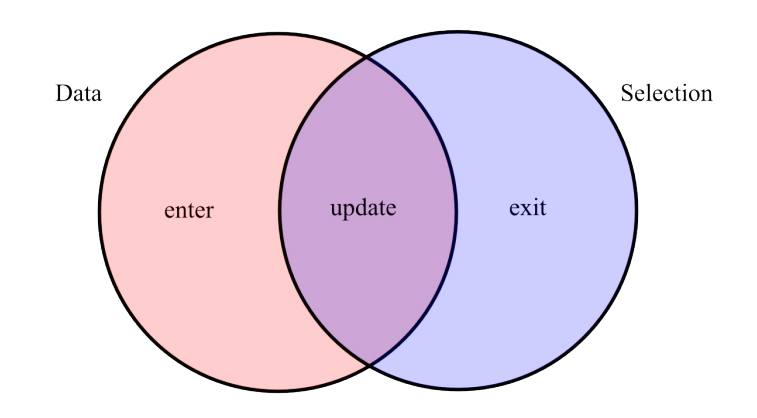

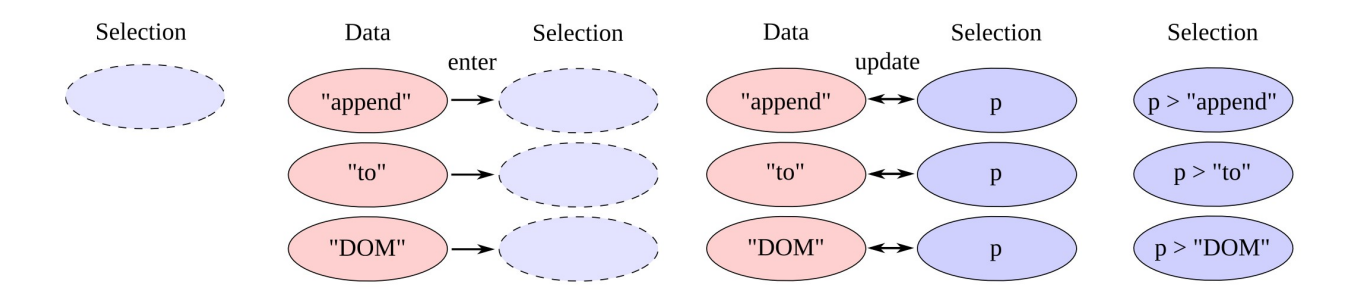

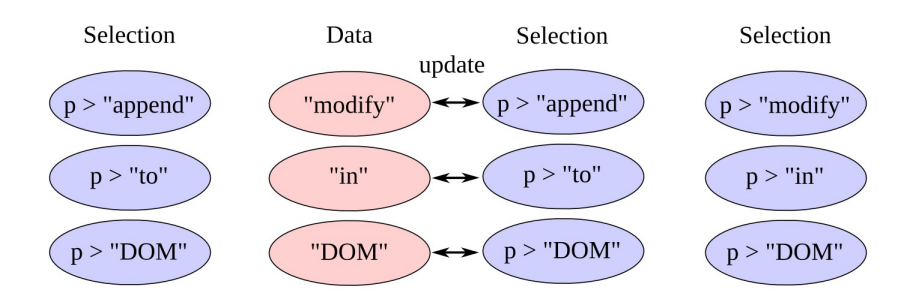

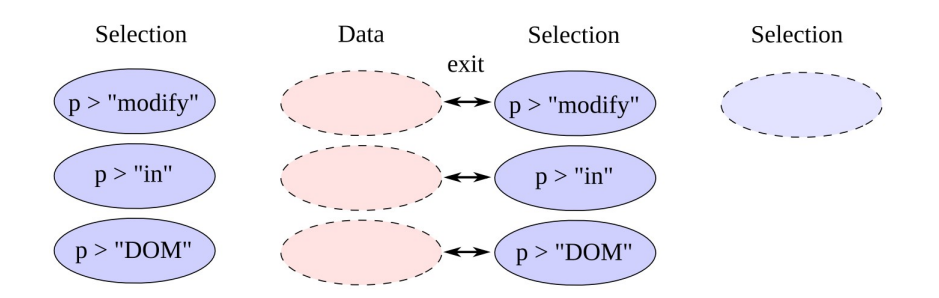

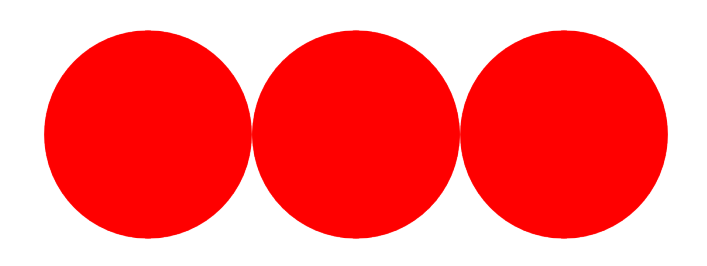

### **Chapter 2: Getting Started with D3.js**

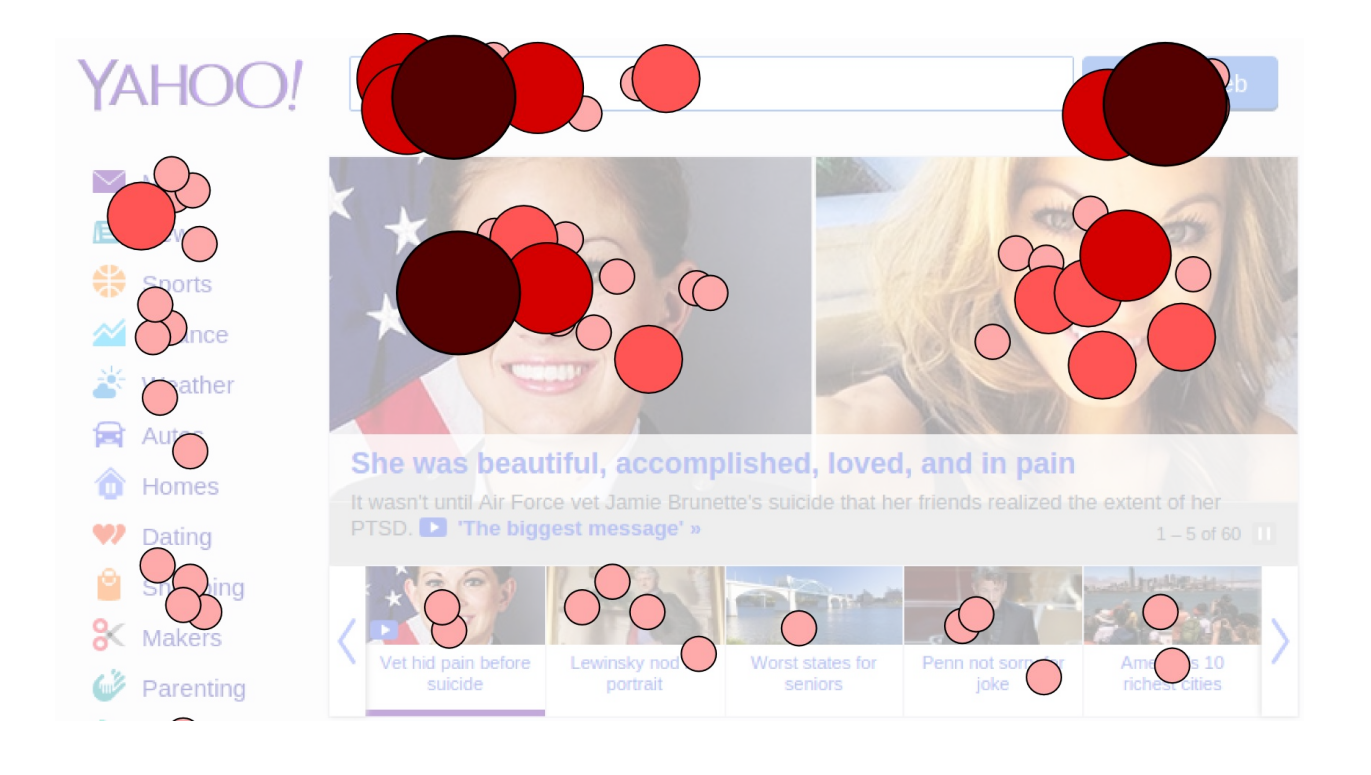

Some fruits: Apple Banana Orange

Some fruits:

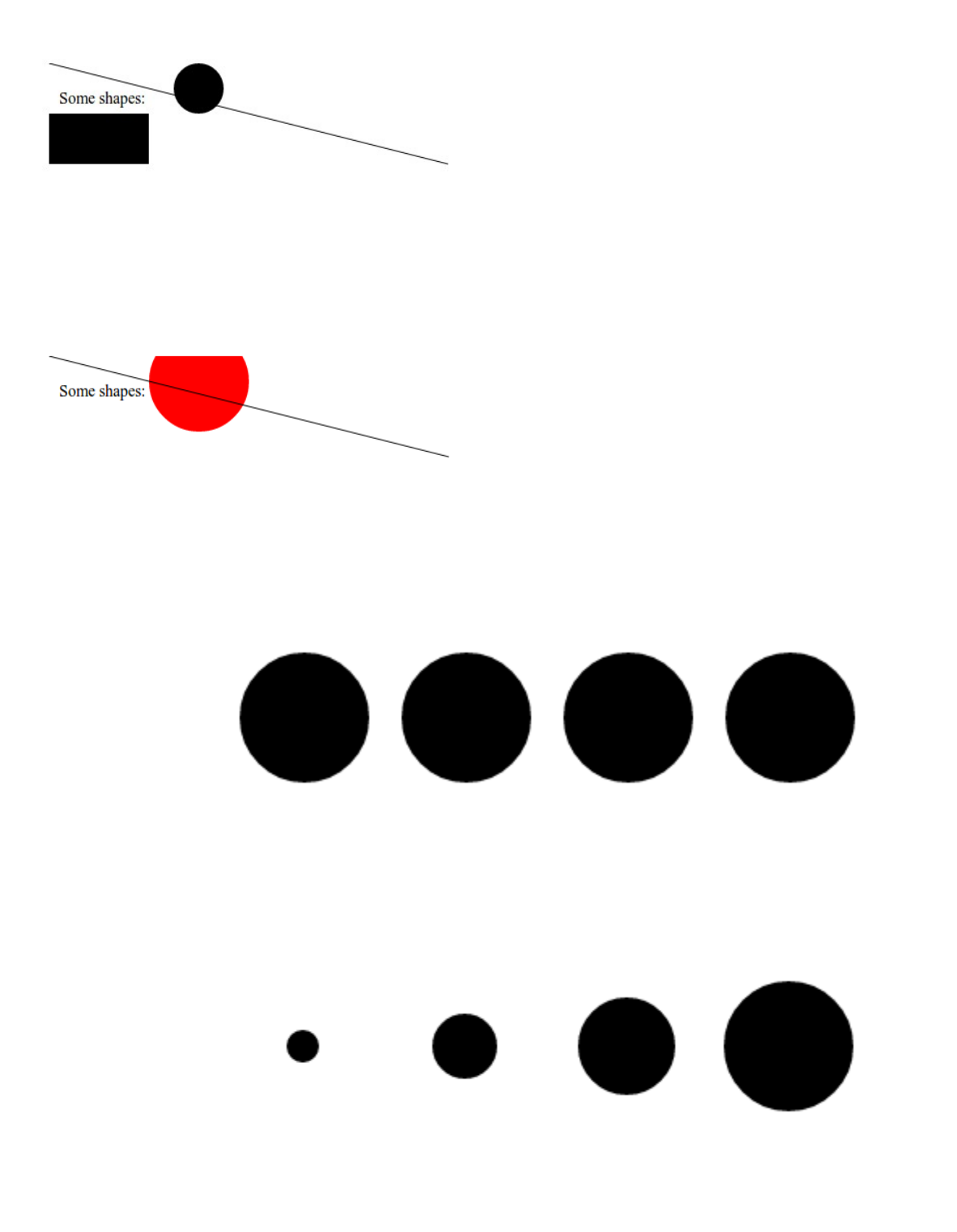

 $\bullet$   $\bullet$   $\bullet$  $\bullet$   $\bullet$   $\bullet$  $\bullet$   $\bullet$  $\bullet$ 

> $\bullet$ Œ

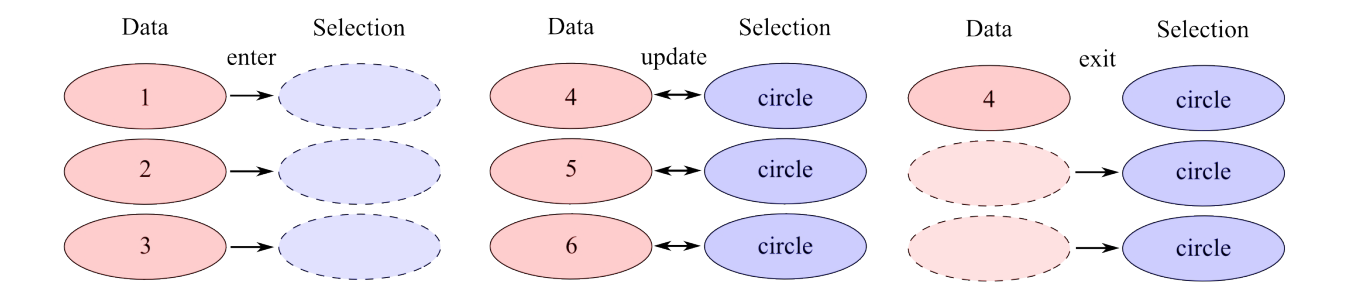

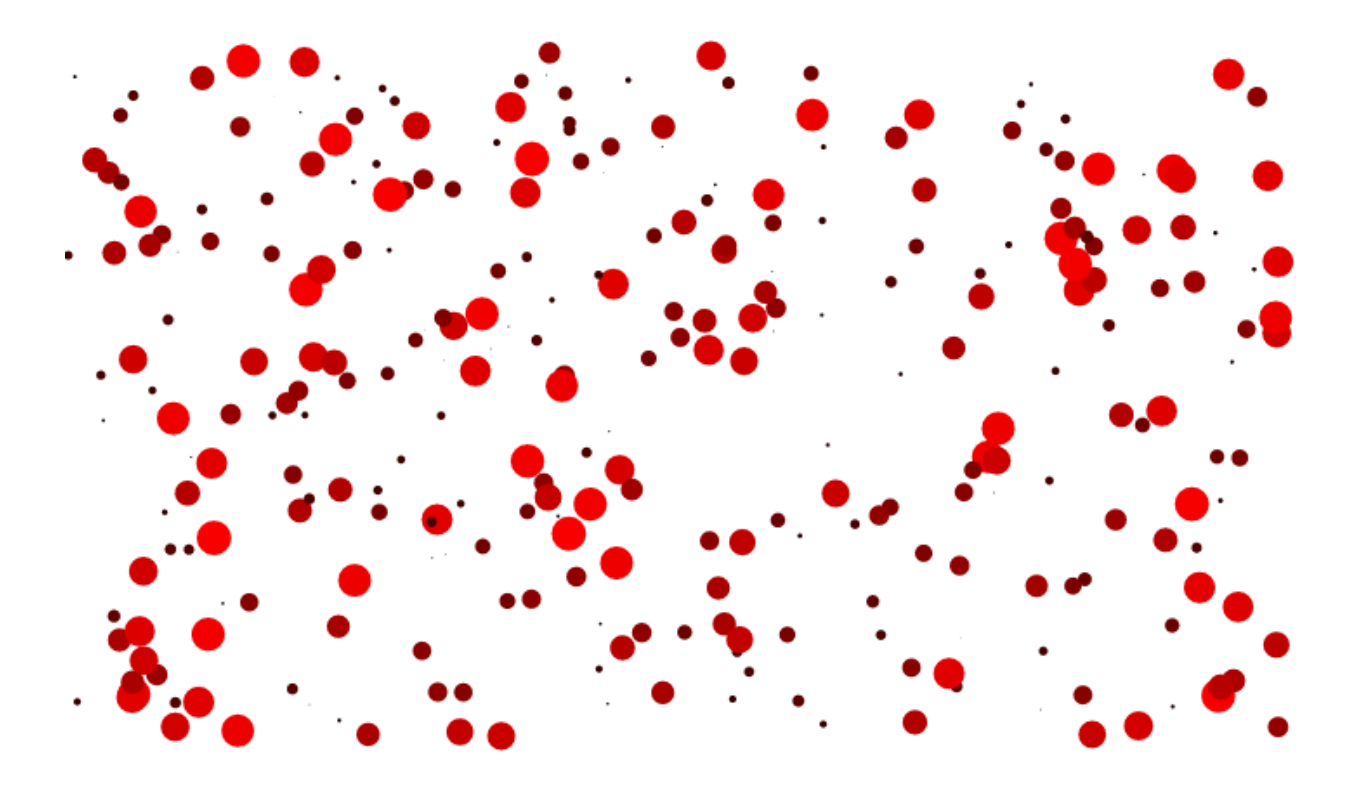

**Chapter 3: Manipulating Data**

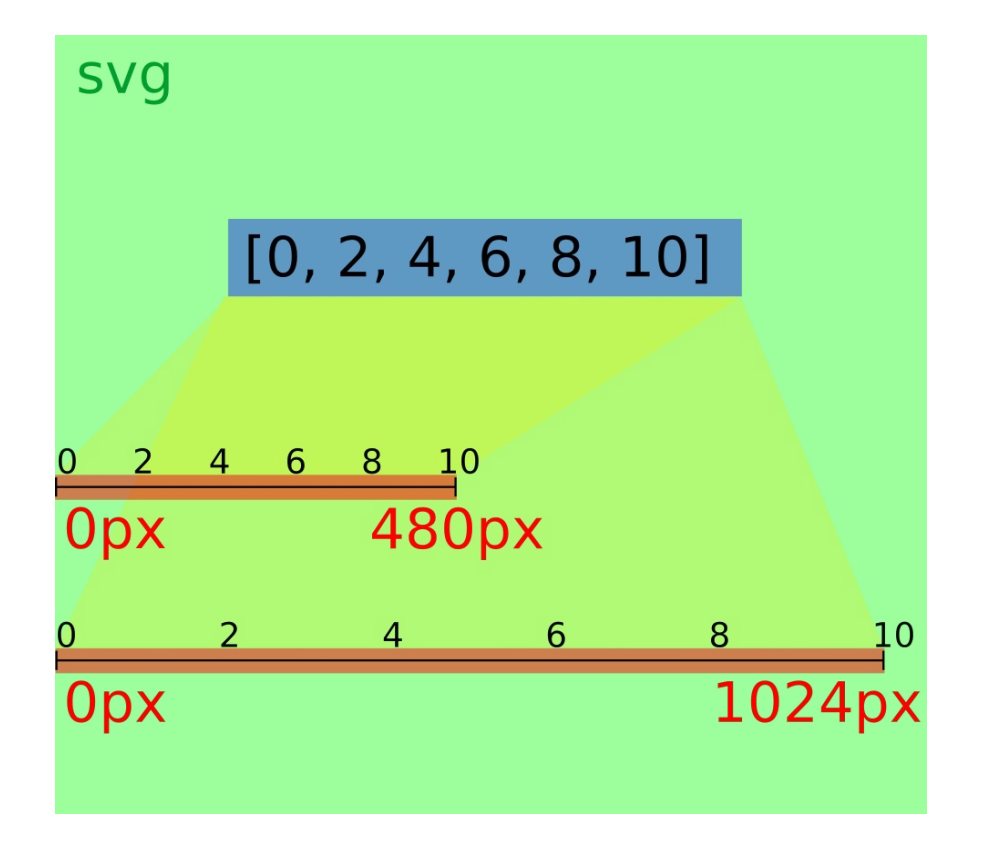

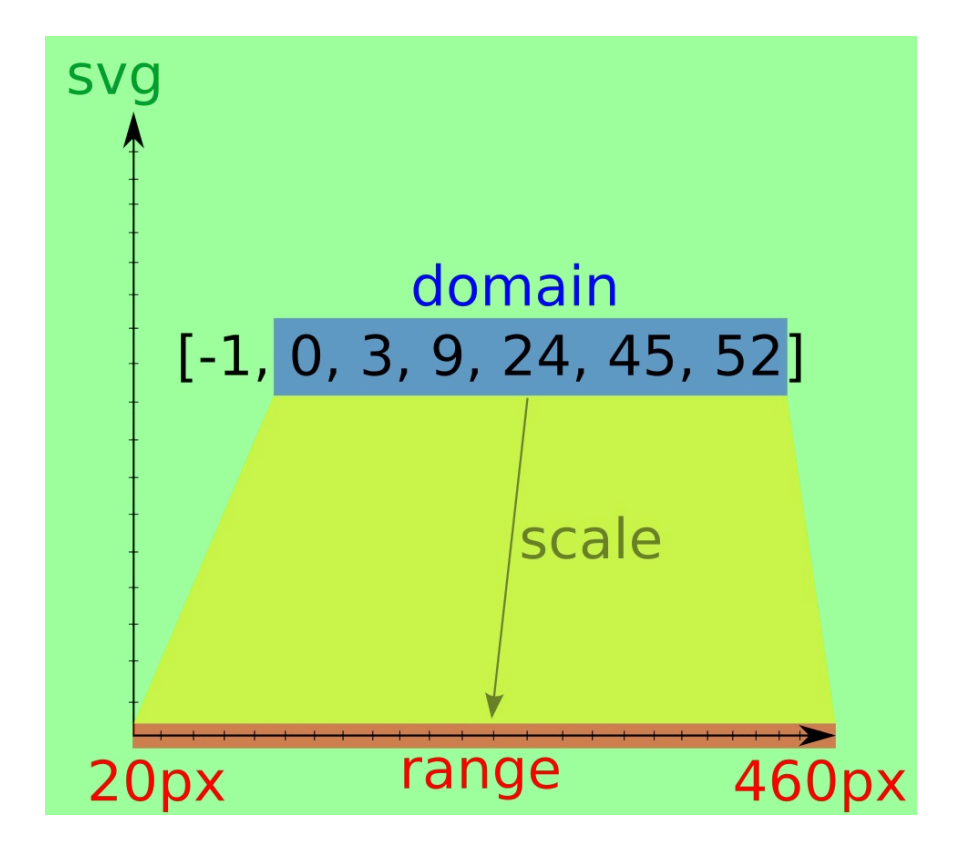

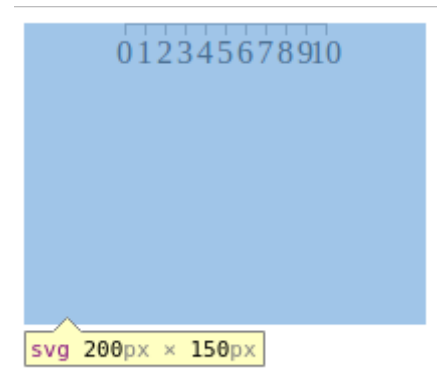

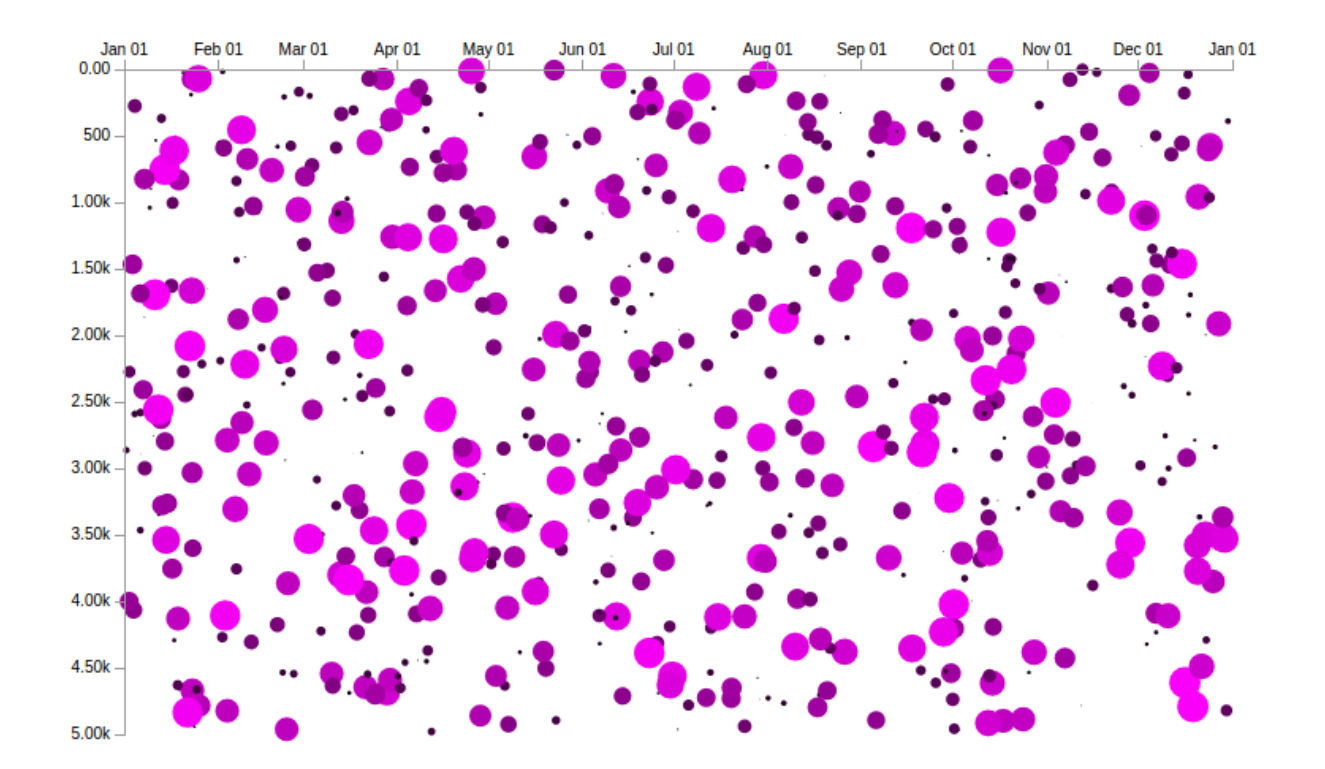

**Chapter 4: Building a Chart Directive**

```
Q_{\rm c}8 Elements Network Sources Timeline Profiles Resources Audits Console
▼ <html ng-app="myApp" class="ng-scope">
  h <head> </head>
  \blacktriangledown <br/>body>
      <!-- index.html -->
    v<div ng-controller="MainCtrl" class="ng-scope">
        <!-- We can use the visualization directives here -->
        <!-- The first chart -->
      V<my-scatter-chart class="chart ng-isolate-scope">
        \blacktriangleright <svg>...</svg>
        </my-scatter-chart>
        <!-- A second chart -->
      V<my-scatter-chart class="chart ng-isolate-scope">
        \blacktriangleright <svg>\ltimes/svg>
        </my-scatter-chart>
        <!-- Another chart -->
      V<my-scatter-chart class="chart ng-isolate-scope">
        \blacktriangleright <svg> </svg>
        </my-scatter-chart>
      \frac{d}{dx}</body>
  </html>
```

```
html.ng-scope body div.ng-scope
```
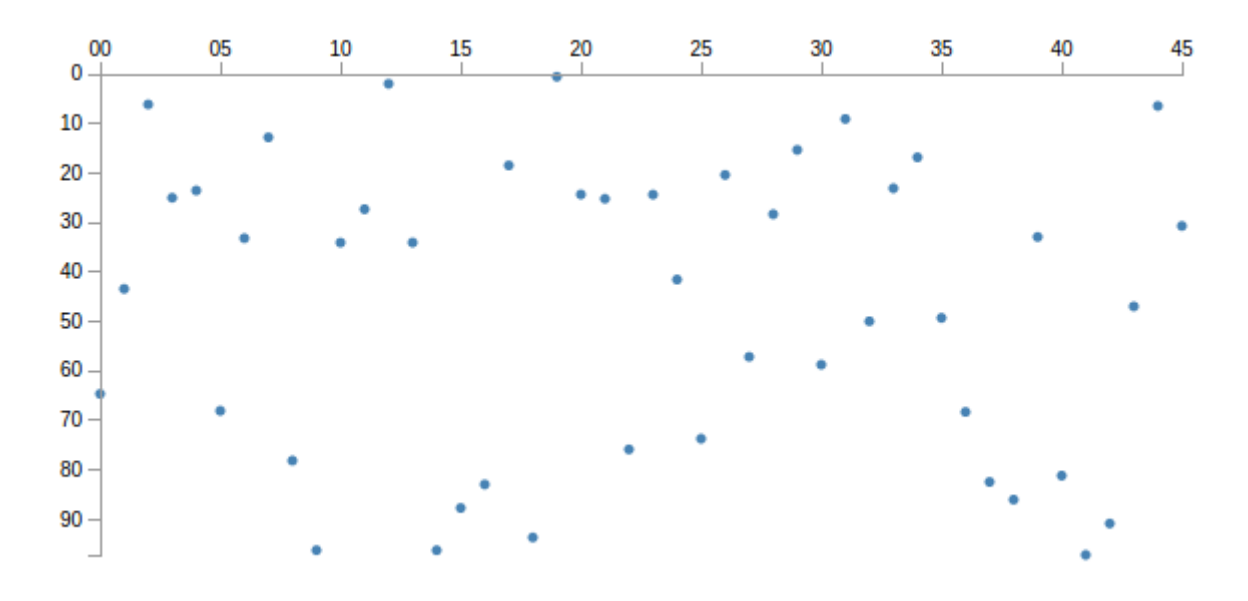

 $\infty$  $\frac{05}{1}$  $10$ 15 35 50  $\overline{\mathbf{0}}$  $\mathcal{F}$  $10$ l.  $20 \bullet$  .  $\ddot{\phantom{0}}$  $30 \ddot{\phantom{a}}$ k.  $40 50 \bullet$  $\ddot{\phantom{1}}$  $60-$ Ŀ.  $70 \ddot{\phantom{1}}$  $\hat{\phantom{a}}$  $80 90-$ J.

 $\frac{50}{1}$  $0^{00}$  ${\bf 05}$  $10\,$  $30$ 15 20  $25\,$ 35  $40$ 45  $\frac{1}{\sqrt{2}}\left( \frac{1}{\sqrt{2}}\right) \frac{1}{\sqrt{2}}\left( \frac{1}{\sqrt{2}}\right) \frac{1}{\sqrt{2}}\left( \frac{1}{\sqrt{2}}\right) \frac{1}{\sqrt{2}}\left( \frac{1}{\sqrt{2}}\right) \frac{1}{\sqrt{2}}\left( \frac{1}{\sqrt{2}}\right) \frac{1}{\sqrt{2}}\left( \frac{1}{\sqrt{2}}\right) \frac{1}{\sqrt{2}}\left( \frac{1}{\sqrt{2}}\right) \frac{1}{\sqrt{2}}\left( \frac{1}{\sqrt{2}}\right) \frac{1}{\sqrt{2}}\left$ ÷  $\frac{1}{\sqrt{2}}$  $10 20 \sim$  $\sim$  $\ddot{\phantom{a}}$  $\bullet$  $\bullet$  .  $30 \mathcal{A}$  $\sim$  $\mathcal{A}$  $40 \bullet$  $50-$ ٠.  $\bullet$ l,  $60 \bullet$  $70 \epsilon^{\alpha}$  $80 \mathcal{A}$  $\bullet$  $\bullet$ 

 $\bullet$  $\hat{\phantom{a}}$  $90 \epsilon$  $\epsilon$ ä,

 $0^{00}$  $10$  $15\,$  $\frac{20}{1}$  $\frac{05}{1}$ 25  $30$ 35 40  $\frac{45}{1}$ 50  $\bullet$  $10 - \bullet$   $\bullet$  $\epsilon_{\rm{eff}}$  $\epsilon_{\rm{eff}}$  $20 \mathcal{L}^{\mathcal{L}}$  $\sim 10$  km s  $^{-1}$  $30 \ddot{\phantom{a}}$  $40 \sim$  .  $\mathbb{Z}^2$  $\bullet$  $50 \mathcal{C}$  $\hat{\textbf{a}}$  $\mathcal{A}$  $60 \mathcal{A}$  $\sigma_{\rm{eff}} \sim 10$  $70 \sim$   $\sim$  $\ddot{\phantom{a}}$  $\ddot{\phantom{a}}$  $\mathbf{r}$  .  $\mathcal{A}$  $80$ ä, l,  $\ddot{\phantom{0}}$ ä,  $90<sup>-1</sup>$  $\ddot{\phantom{1}}$ 

 $0 - \frac{00}{10}$ 05  ${\bf 10}$  $15\,$  ${\bf 20}$  $25\phantom{.0}$  $30<sub>o</sub>$  $50$  $35\phantom{.0}$  $40\,$ 45  $\frac{1}{\sqrt{2}}$ ÷  $\epsilon_{\rm s}$  $\epsilon$  $\mathbb{R}^{n \times \frac{1}{2}}$  $20 \ddot{\phantom{0}}$  $\boldsymbol{\cdot}$  $30 \ddot{\phantom{0}}$  $\sim 10^{-11}$  $\bullet$  $40 \mathcal{L}$  $\hat{\phantom{a}}$  $\mathbf{r}$  $50 \mathcal{L}_{\mathcal{A}}$ l,  $rac{60}{2}$  $\ddot{\phantom{a}}$  $70 80 \sim$   $\sim$  $90 \ddot{\phantom{1}}$  $\ddot{\phantom{a}}$  $\bullet$  $\bar{z}$  $\mathbf{a}=\mathbf{a}$  $\lrcorner$ 

<mark>⊗</mark> ● ● ckoerner@ckoerner-ThinkPad-T430: ~/Dropbox/not-private/Projekte/Interactive Data ∨ Visualizations with AngularJS and D3.js/chapter 4/code\$ karma init test/config/k arma.conf.js Which testing framework do you want to use ? Press tab to list possible options. Enter to move to the next question. piasmine Do you want to use Require.js ? This will add Require. is plugin. Press tab to list possible options. Enter to move to the next question. Do you want to capture any browsers automatically ? Press tab to list possible options. Enter empty string to move to the next quest ion. > Chrome What is the location of your source and test files ? You can use glob patterns, eg. "js/\*.js" or "test/\*\*/\*Spec.js". Enter empty string to move to the next question. test/spec/\*\*/\*.spec.js \* Should any of the files included by the previous patterns be excluded ? You can use glob patterns, eg. "\*\*/\*.swp". Enter empty string to move to the next question. Do you want Karma to watch all the files and run the tests on change ? Press tab to list possible options. > yes Config file generated at "/home/ckoerner/Dropbox/not-private/Projekte/Interactiv e Data Visualizations with AngularJS and D3.js/chapter 4/code/test/config/karma.

ckoerner@ckoerner-ThinkPad-T430:~/Dropbox/not-private/Projekte/Interactive Data

● ● @ ckoerner@ckoerner-ThinkPad-T430: ~/Dropbox/not-private/Projekte/Interactive Data Visualizations with AngularJS and D3.js/chapter\_

ckoerner@ckoerner-ThinkPad-T430: ~/Dropbox/not-private/Projekte/In... × ckoerner@ckoerner-ThinkPad-T430: ~/Dropbox/not-private/Projekte/In... × ckoerner@ckoerner-ThinkPad-T430:~/Dropbox/not-private/Projekte/Interactive Data Visualizations with AngularJS and D3.

- is/chapter\_4/code\$ karma start test/config/karma.conf.js<br>js/chapter\_4/code\$ karma start test/config/karma.conf.js<br>INFO [karma]: Karma v0.12.24 server started at http://localhost:9876/
- NFO [launcher]: Starting browser Chrome

conf.js".

Connected on socket ytUb6pkQhsVqBzp1-J9a with id 96583138 **Chromium** Chromium 34.0.1847 (Ubuntu): Executed 0 of 0  $(0.011 \text{ secs} / 0 \text{ secs})$ 

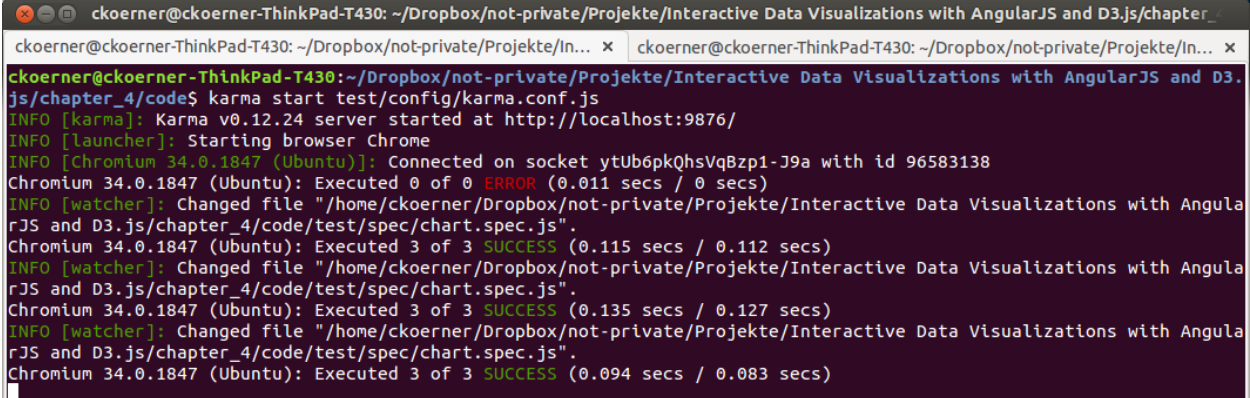

composition of the Visualian of the Magnetian of the Sandard Chapter of the Magnetian of the Magnetian Sand D3.js/chapter\_ (2016) and D3.js/chapter (2016) and D3.js/chapter (2016) and D3.js/chapter (2016) and D3.js/chapter ckoerner@ckoerner-ThinkPad-T430: ~/Dropbox/not-private/Projekte/In... × Ckoerner@ckoerner-ThinkPad-T430: ~/Dropbox/not-private/Projekte/In... × ckoerner@ckoerner-ThinkPad-T430:~/Dropbox/not-private/Projekte/Interactive Data Visualizations with AngularJS and D3.<br>js/chapter\_4/codeS protractor test/config/protractor.conf.js<br>Using the selenium server at http://localho Finished in 0.007 seconds ckoerner@ckoerner-ThinkPad-T430:~/Dropbox/not-private/Projekte/Interactive Data Visualizations with AngularJS and D3.<br>js/chapter\_4/code\$

**Chapter 5: Loading and Parsing Data**

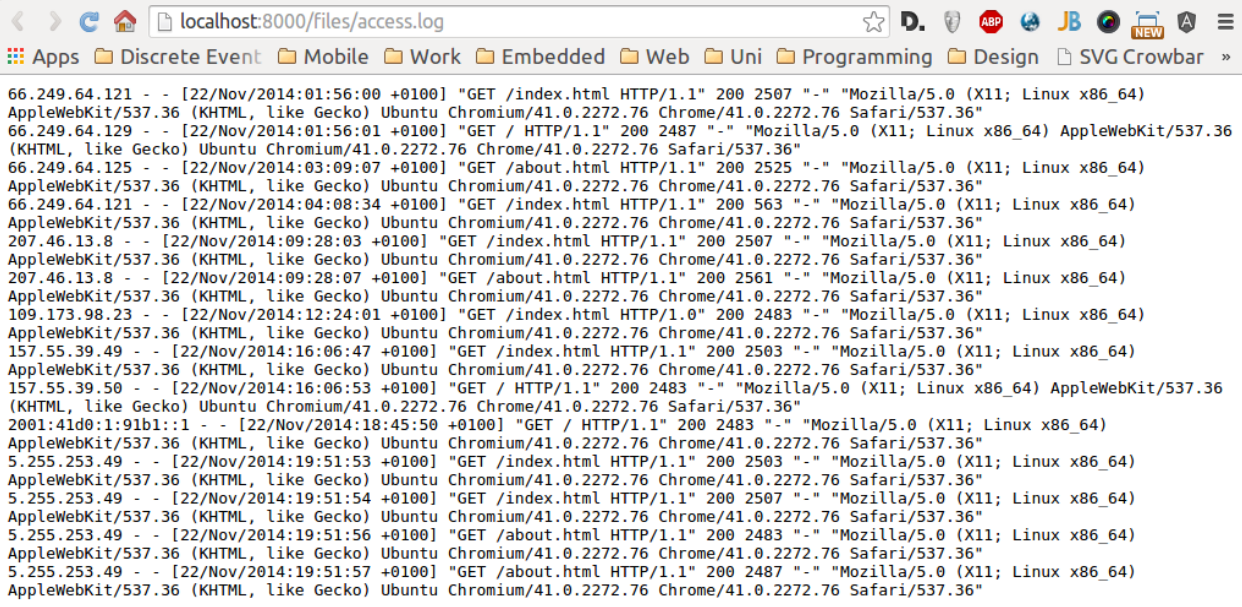

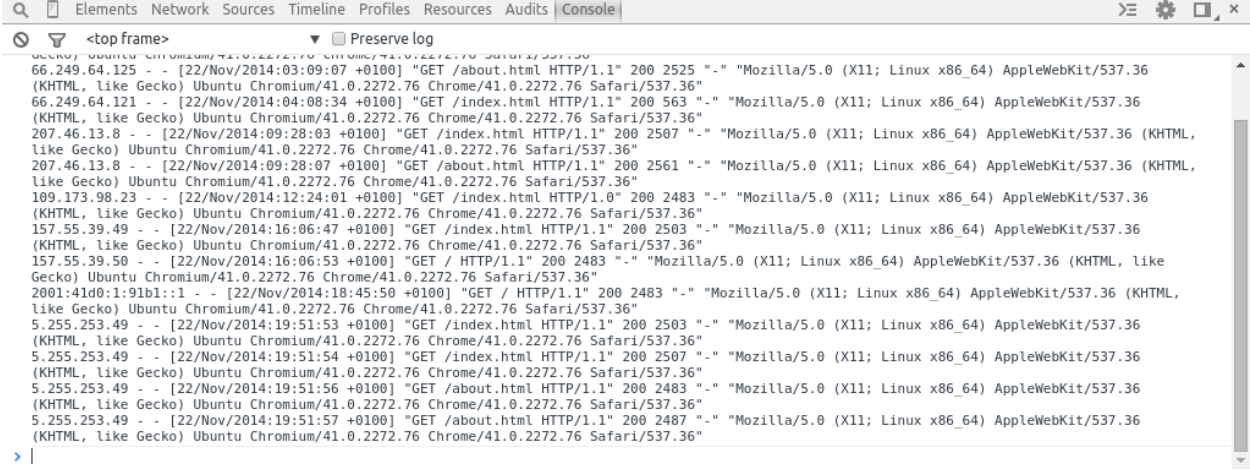

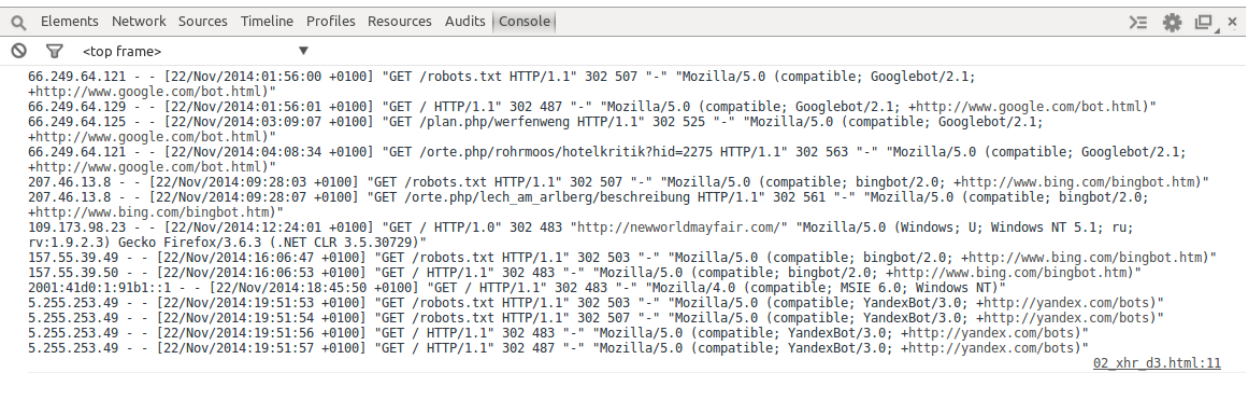

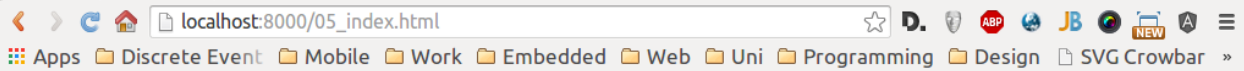

#### files/access.log

66.249.64.121 - - [22/Nov/2014:01:56:00 +0100] "GET /index.html HTTP/1.1" 200 2507 "-" "Mozilla/5.0 (X11; Linux x86 64) AppleWebKit/537.36 (KHTML, like Gecko) Ubuntu Chromium/41.0.2772.76 Chrome/41.0.2272.76 Safari/537.36" 66.249.64.129 - - [22/Nov/2014:01:56:01 +0100] "GET HTTP/1.1" 200 2487"-" "Mozilla/5.0 (X11; Linux x86\_64) AppleWebKit/537.36 (KHTML, like Gecko) Ubuntu Chromium/41.0.2272.76 Chrome/41.0.2272.76 Safari/537.36" 66.249.64.125 - - [22/Nov/2014:03:09:07 +0100] "GET /about.html HTTP/1.1" 200 2525 "-" "Mozilla/5.0 (X11; Linux x86\_64) AppleWebKit/537.36 (KHTML, like Gecko) Ubuntu Chromium/41.0.2272.76 Chrome/41.0.2272.76 Safari/537.36" 66.249.64.121 -[22/Nov/2014:04:08:34 +0100] "GET /index.html HTTP/1.1" 200 563 "-" "Mozilla/5.0 (X11; Linux x86\_64) AppleWebKit/537.36 (KHTML, like Gecko) Ubuntu Chromium/41.0.2272.76 Chrome/41.0.2272.76 Safari/537.36" 207.46.13.8 - - [22/Nov/2014:09:28:03 +0100] "GET /index.html HTTP/1.1" 200 2507 "-" "Mozilla/5.0 (X11; Linux x86\_64) AppleWebKit/537.36 (KHTML, like Gecko) Ubuntu Chromium/41.0.2272.76 Chrome/41.0.2272.76 2307 - "WOZIII" (11, Liliux XO-04) 12.272.76 (NHTML, IIR e Gecko) OUIIII (11TP/1.1" 200 2561 "-" "MOZIIII" (11TP/1.1" 22/2.7.00 (NHTML, IIRUX 22/2.7.00 (NHTML, IIRUX 22/2.7.00 (NHTML, IIRUX 22/2.7.00 (NHTML, IIRUX 22/2.7.0 2503 "-" "Mozilla/5.0 (X11; Linux x86\_64) AppleWebKit/537.36 (KHTML, like Gecko) Ubuntu Chromium/41.0.2272.76 Chrome/41.0.2272.76<br>Safari/537.36" 157.55.39.50 - - [22/Nov/2014:16:06:53 +0100] "GET / HTTP/1.1" 200 2483 "-" " HTTP/1.1" 200 2483 "-" "Mozilla/5.0 (X11; Linux x86\_64) AppleWebKit/537.36 (KHTML, like Gecko) Ubuntu Chromium/41.0.2272.76 Chrome/41.0.2272.76 Safari/537.36" 5.255.253.49 - - [22/Nov/2014:19:51:53 +0100] "GET /index.html HTTP/1.1" 200 2503 "-" "Mozilla/5.0 (X11; Linux X86\_64) AppleWebKit/537.36 (KHTML, like Gecko) Ubuntu Chromium/41.0.2272.76 Chrome/41.0.2272.76 Safari/537.36" 5.255.253.49 --<br>[22/Nov/2014:19:51:54 +0100] "GET /index.html HTTP/1.1" 200 2507 "-" "Mozilla/5.0 (X11; Linux x Ubuntu Chromium/41.0.2272.76 Chrome/41.0.2272.76 Safari/537.36" 5.255.253.49 - - [22/Nov/2014:19:51:56 +0100] "GET /about.html HTTP/1.1" 200 2483 "-" "Mozilla/5.0 (X11; Linux x86\_64) AppleWebKit/537.36 (KHTML, like Gecko) Ubuntu Chromium/41.0.2272.76 Chrome/41.0.2272.76 Safari/537.36" 5.255.253.49 - - [22/Nov/2014:19:51:57 +0100] "GET /about.html HTTP/1.1" 200 2487 "-" "Mozilla/5.0 (X11; Linux x86\_64) AppleWebKit/537.36 (KHTML, like Gecko) Ubuntu Chromium/41.0.2272.76 Chrome/41.0.2272.76 Safari/537.36"

☆ - ≡

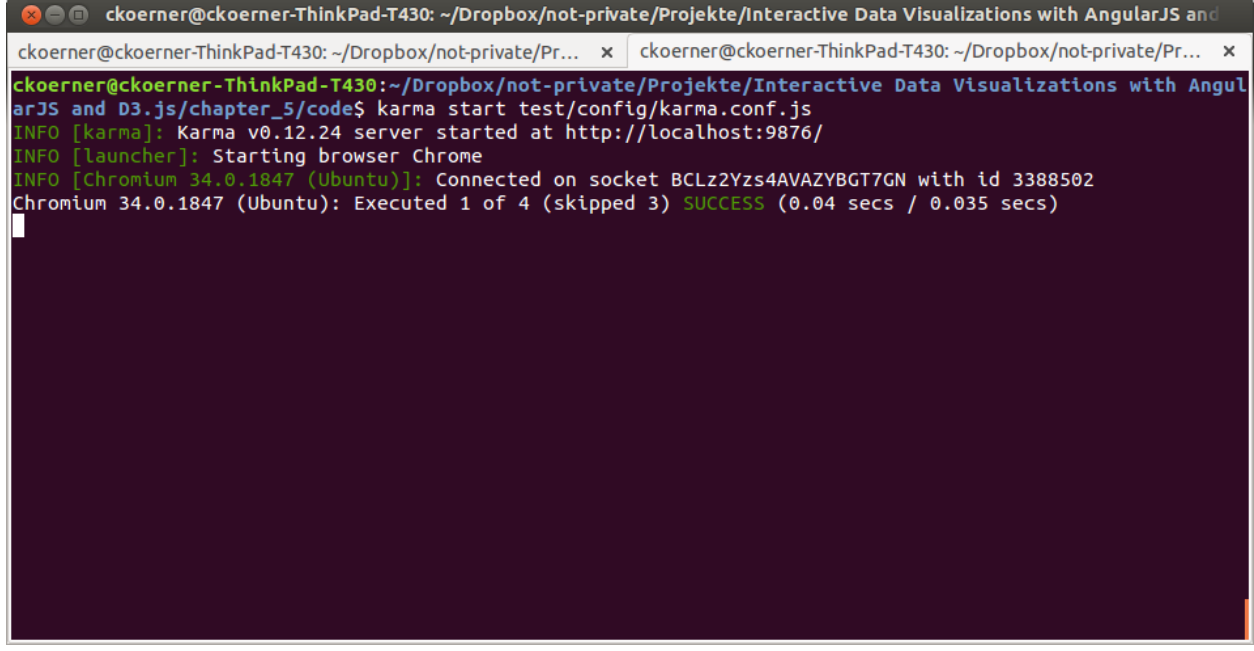

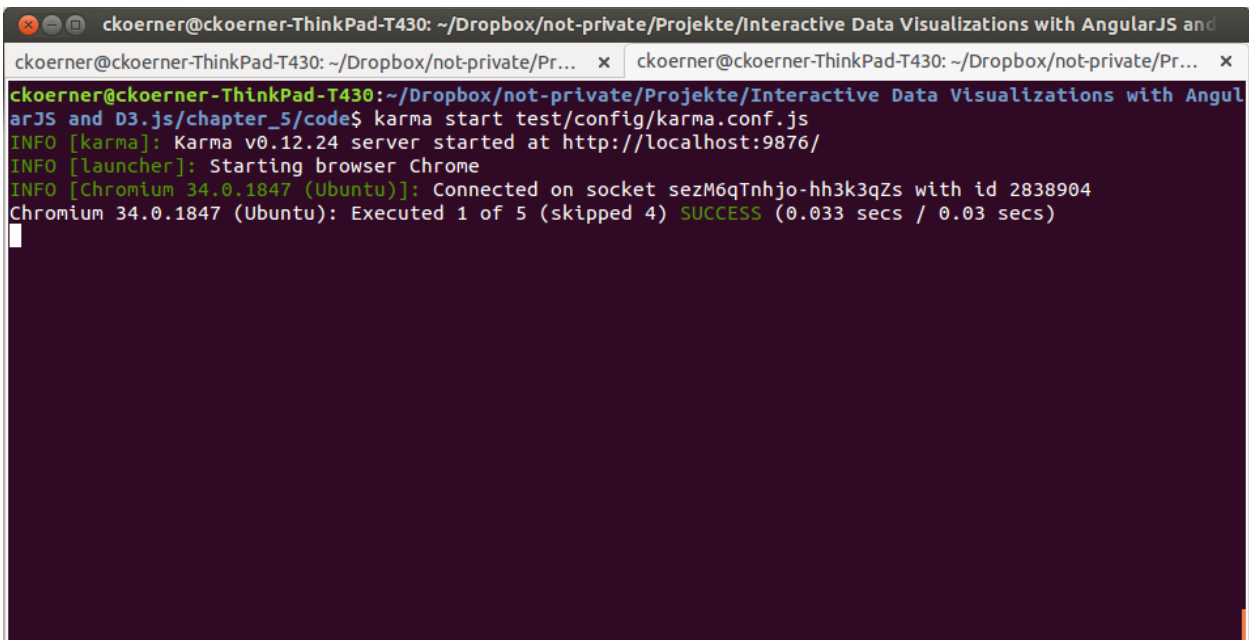

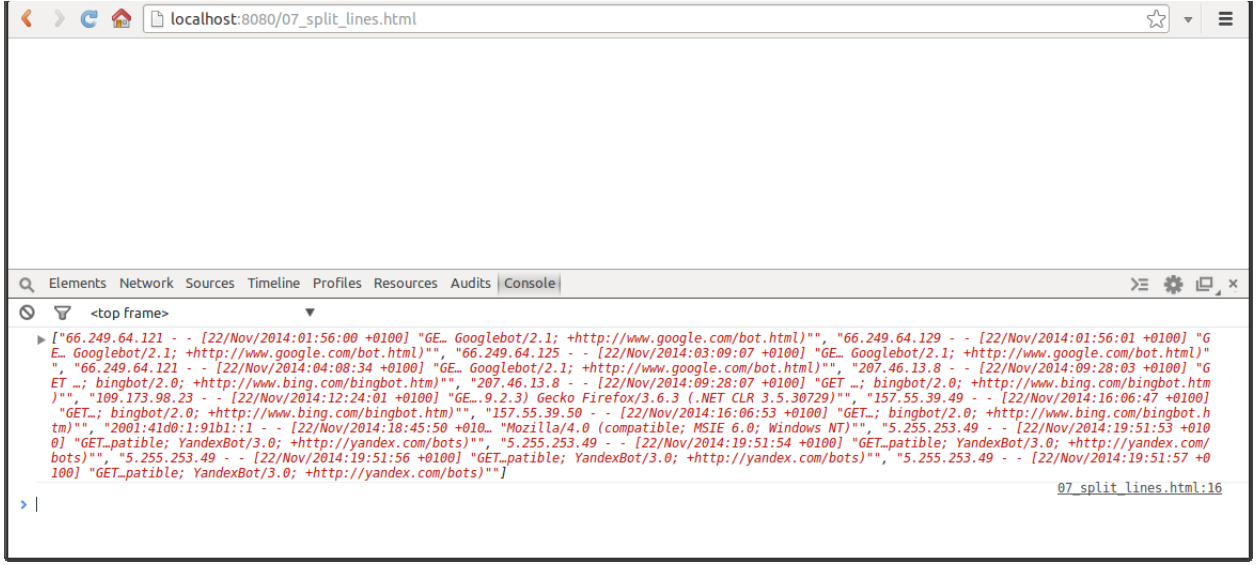

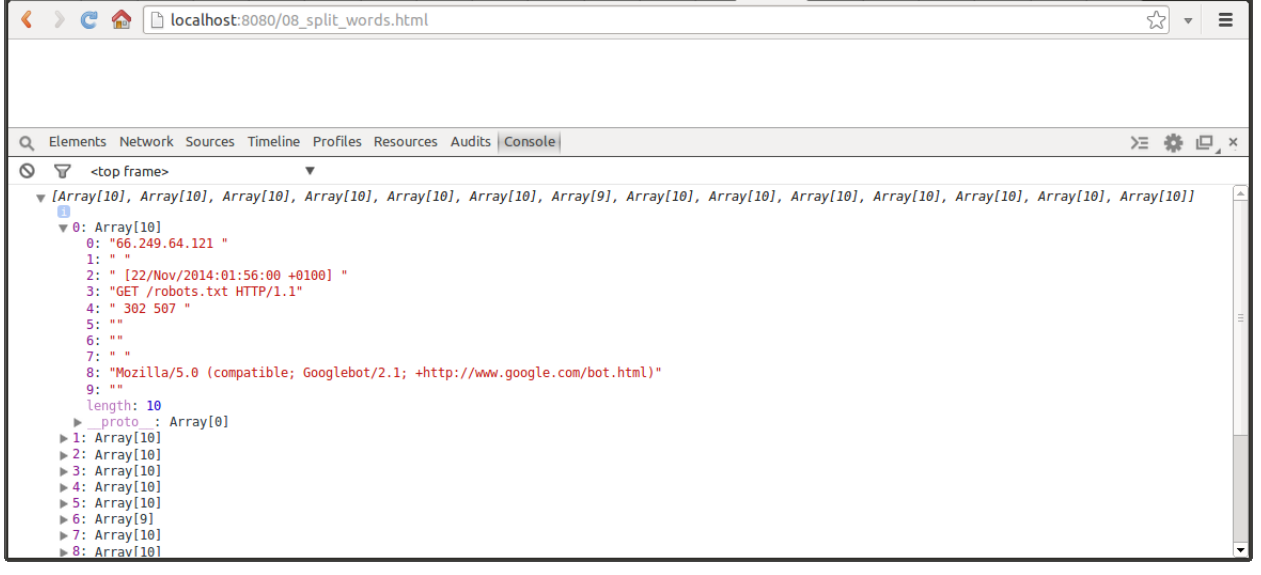

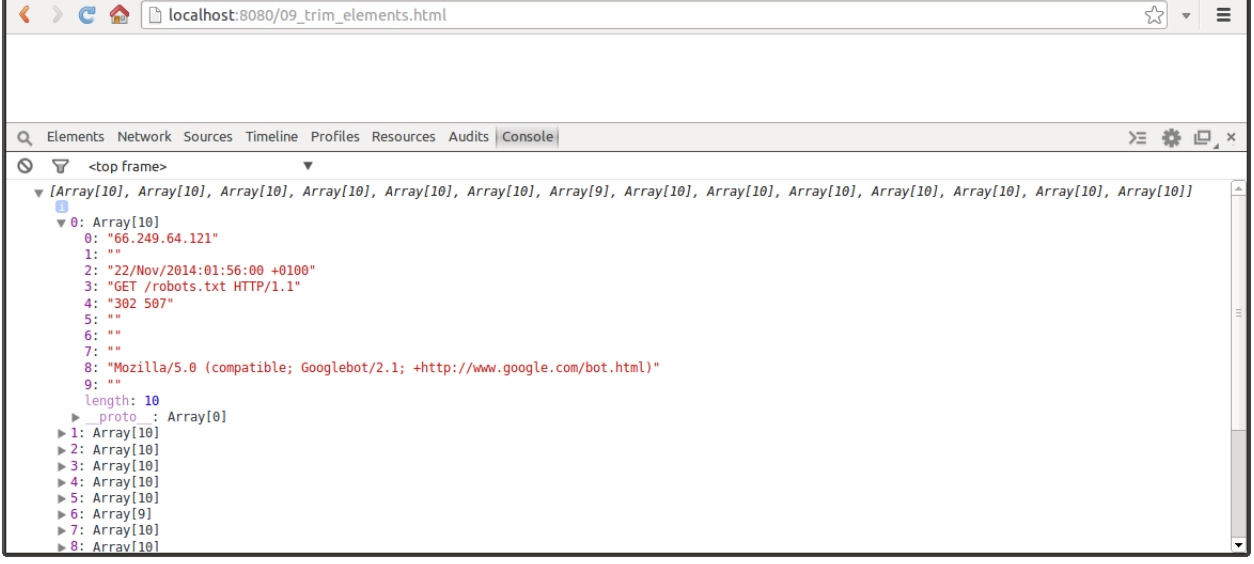

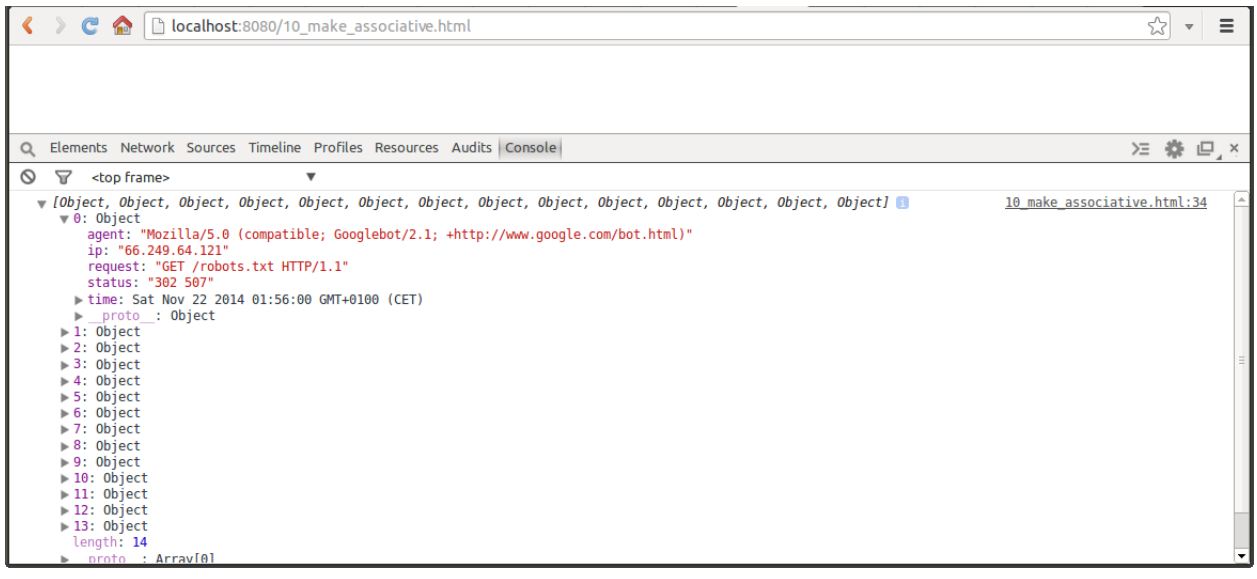

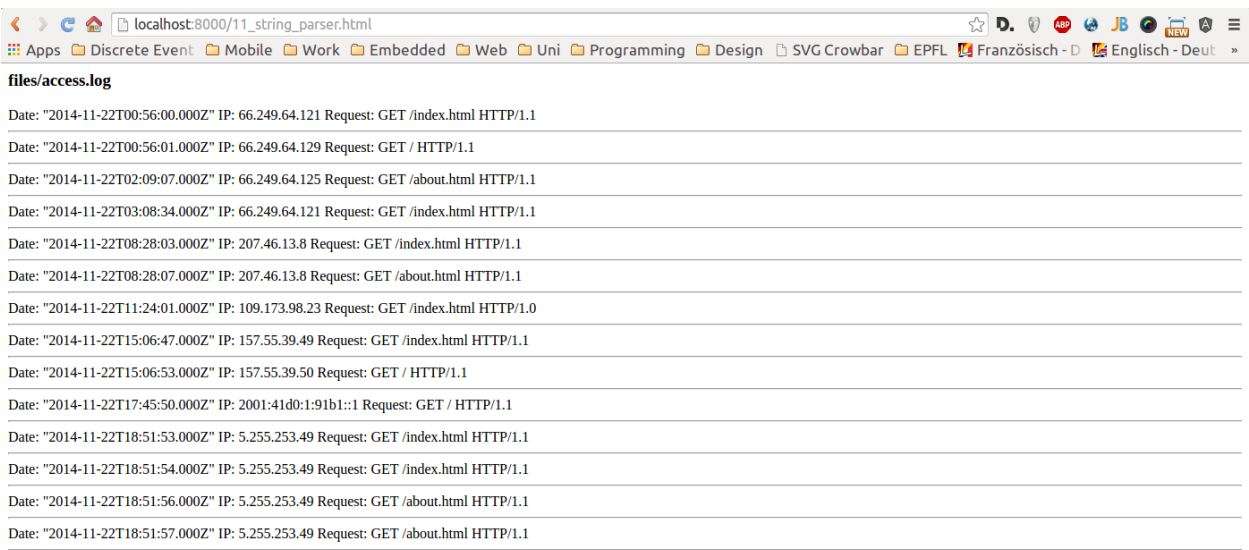

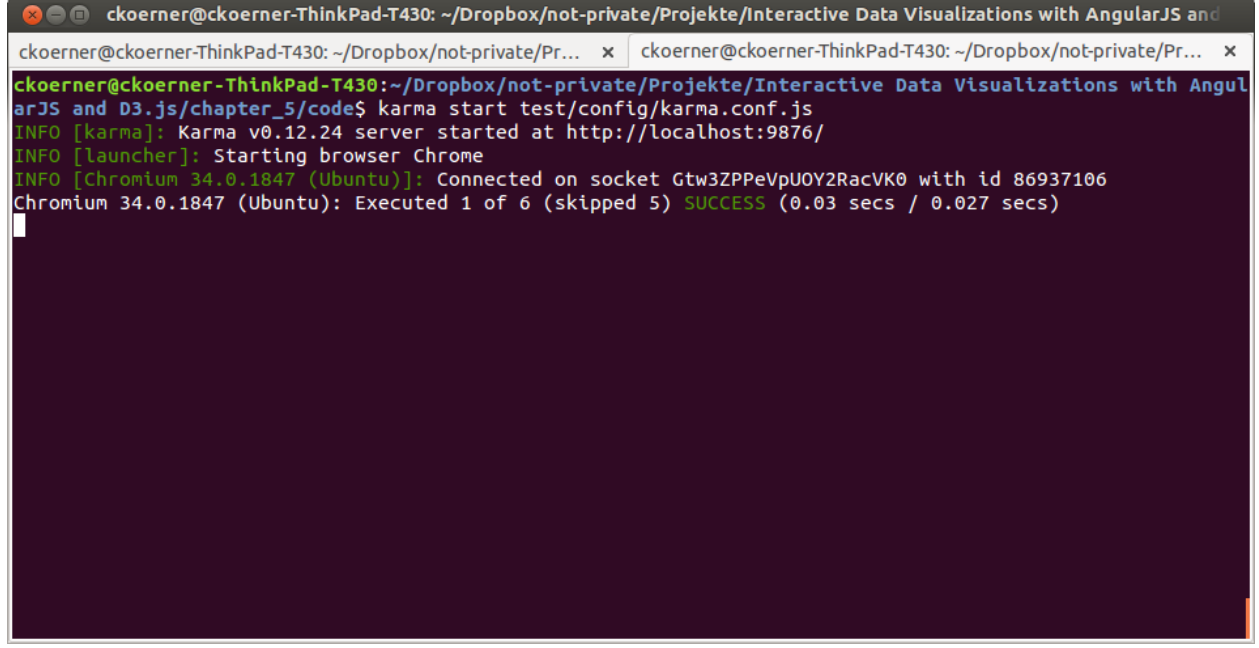

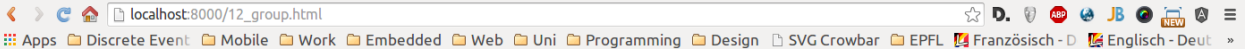

#### files/access.log

Key: Nov 22, 2014 1:55:00 AM Elements: [{"time":1416617760000,"ip":"66.249.64.121","request":"GET /index.html HTTP/1.1","status":"200 2507","agent":"Mozilla/5.0 (X11; Linux x86\_64)<br>AppleWebKit/537.36 (KHTML, like Gecko) Ub

Key: Nov 22, 2014 3:10:00 AM Elements: [{"time":1416622147000,"ip":"66.249.64.125","request":"GET /about.html HTTP/1.1","status":"200 2525","agent":"Mozilla/5.0 (X11; Linux x86\_64)<br>AppleWebKit/537.36 (KHTML, like Gecko) Ub

Key: Nov 22, 2014 4:10:00 AM Elements: [{"time":1416625714000,"ip":"66.249.64.121","request":"GET /index.html HTTP/1.1","status":"200 563","agent":"Mozilla/5.0 (X11; Linux x86\_64)<br>AppleWebKit/537.36 (KHTML, like Gecko) Ubu

Key: Nov 22, 2014 9:30:00 AM Elements: [{"time":1416644883000,"ip":"207.46.13.8","request":"GET /index.html HTTP/1.1","status":"200 2507","agent":"Mozilla/5.0 (X11; Linux x86\_64) AppleWebKit/537.36<br>(KHTML, like Gecko) Ubun

Key: Nov 22, 2014 12:25:00 PM Elements: [{"time":1416655441000,"ip":"109.173.98.23","request":"GET /index.html HTTP/1.0","status":"200 2483","agent":"Mozilla/5.0 (X11; Linux x86\_64)<br>AppleWebKit/537.36 (KHTML, like Gecko) U

Key: Nov 22, 2014 4:05:00 PM Elements: [{"time":1416668807000,"ip":"157.55.39.49","request":"GET /index.html HTTP/1.1","status":"200 2503","agent":"Mozilla/5.0 (X11; Linux x86\_64) AppleWebKit/537.36<br>(KHTML, like Gecko) Ubu

Key: Nov 22, 2014 6:45:00 PM Elements: [{"time":1416678350000,"ip":"2001:41d0:1:91b1::1","request":"GET / HTTP/1.1","status":"200 2483","agent":"Mozilla/5.0 (X11; Linux x86\_64) AppleWebKit/537.36<br>(KHTML, like Gecko) Ubuntu

Key: Nov 22, 2014 7:50:00 PM Elements: [{"time":1416682313000,"ip":"5.255.253.49","request":"GET /index.html HTTP/1.1","status":"200 2503","agent":"Mozilla/5.0 (X11; Linux x86\_64) AppleWebKit/537.36<br>(KHTML, like Gecko) Ubu

#### C ckoerner@ckoerner-ThinkPad-T430: ~/Dropbox/not-private/Projekte/Interactive Data Visual

ckoerner@ckoerner-ThinkPad-T430:~/Dropbox/not-private/Projekte/Interactive Data V isualizations with AngularJS and D3.js/chapter\_5/code\$ karma start test/config/ka rma.conf.js

INFO [karma]: Karma v0.12.31 server started at http://localhost:9876/

INFO [launcher]: Starting browser Chrome

INFO [Chromium 41.0.2272 (Ubuntu)]: Connected on socket vQ oWTH8A1X4BFXDUxt9 with id 50372043

Chromium 41.0.2272 (Ubuntu): Executed 8 of 8 SUCCESS (0.225 secs / 0.22 secs)

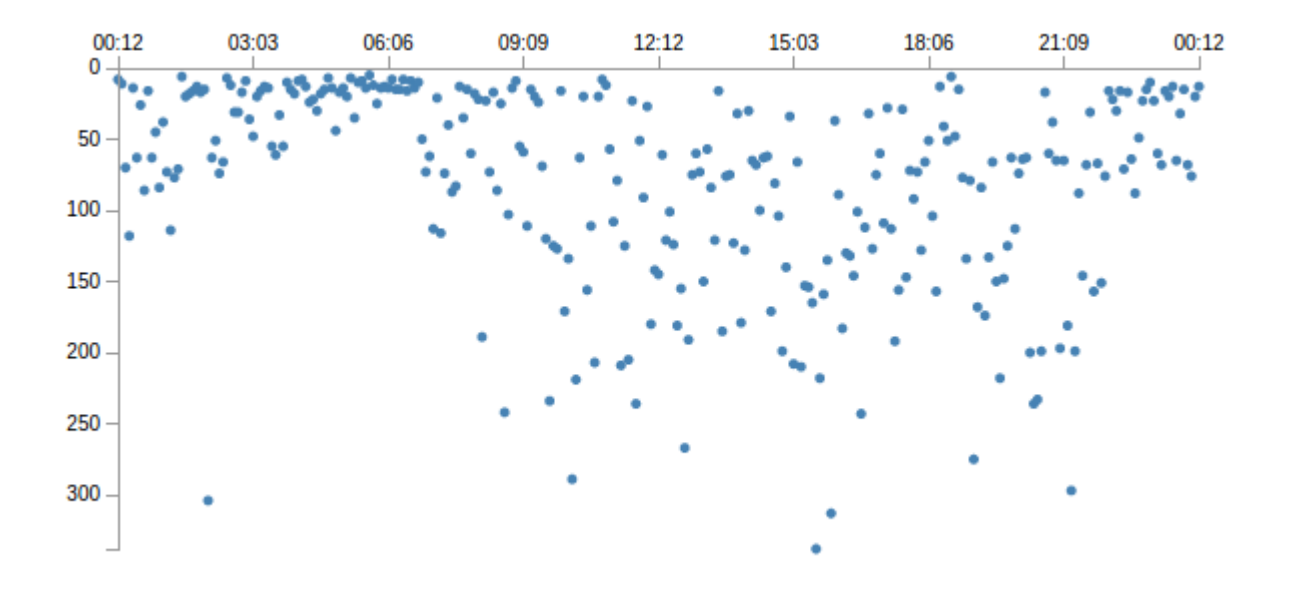

**Chapter 6: Drawing Curves and Shapes**

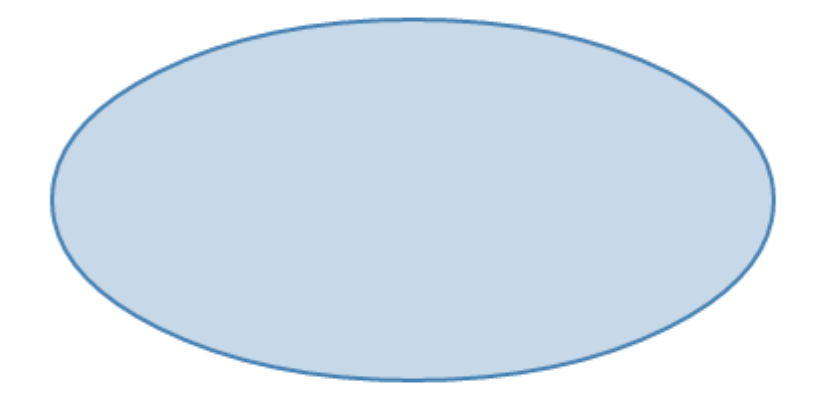

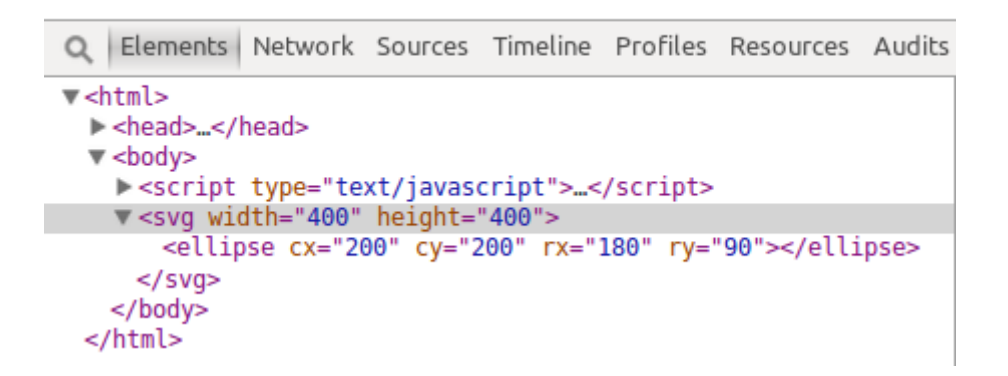

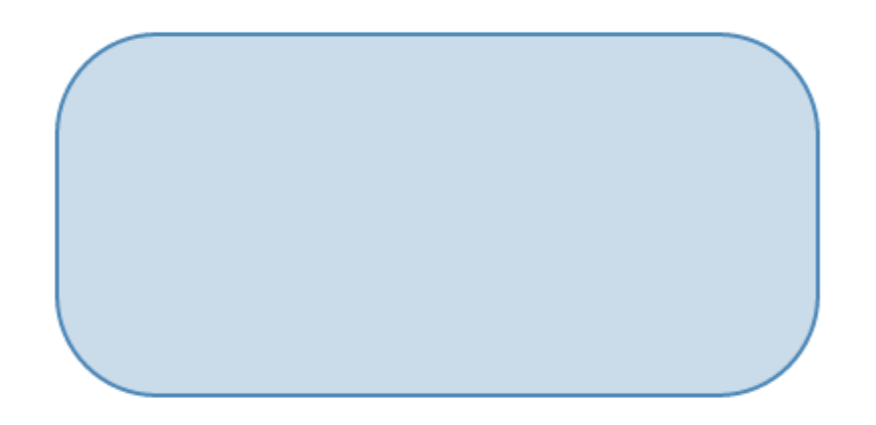

Q Elements Network Sources Timeline Profiles Resources Audits

```
\blacktriangledown <html>
  I <head>...</head>
  \blacktriangledown <br/>body>
    > <script type="text/javascript"> ...</script>
    v <svg width="400" height="400">
        <rect x="10" y="110" width="380" height="180" rx=
        "50"></rect>
      </svg>
    </body>
 \frac{1}{2}
```
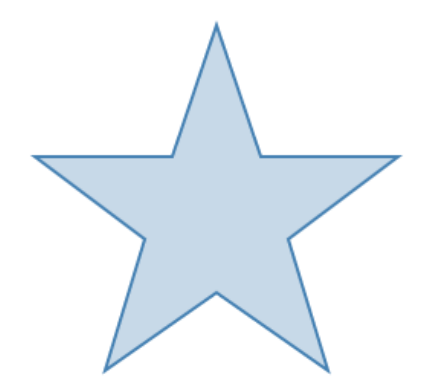

Q Elements Network Sources Timeline Profiles Resources Audits Console

### $\overline{\mathbf{v}}$  <html>

- I <head>...</head>
- boty<br></syg><br></body><br></html>
	-
	-

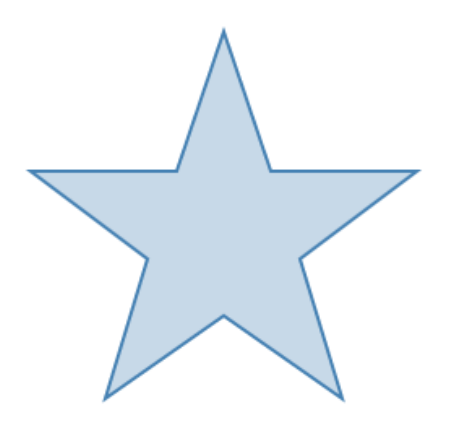

```
Q Elements Network Sources Timeline Profiles Resources Audits Console
 \blacktriangledown <html>
   I <head>...</head>
   \blacktriangledown <br/>body>
     ><script type="text/javascript">...</script><br>V<svg width="800" height="400">
         <path d="M350,75 L379,161 469,161 397,215 423,301 350,250 277,301 303,215 231,161 321,161 z"></path>
        </svg>
</body><br></html>
```
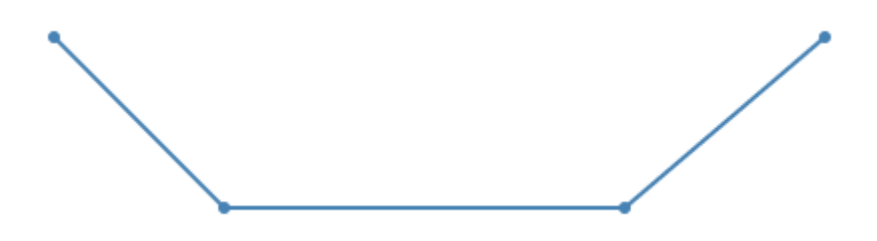

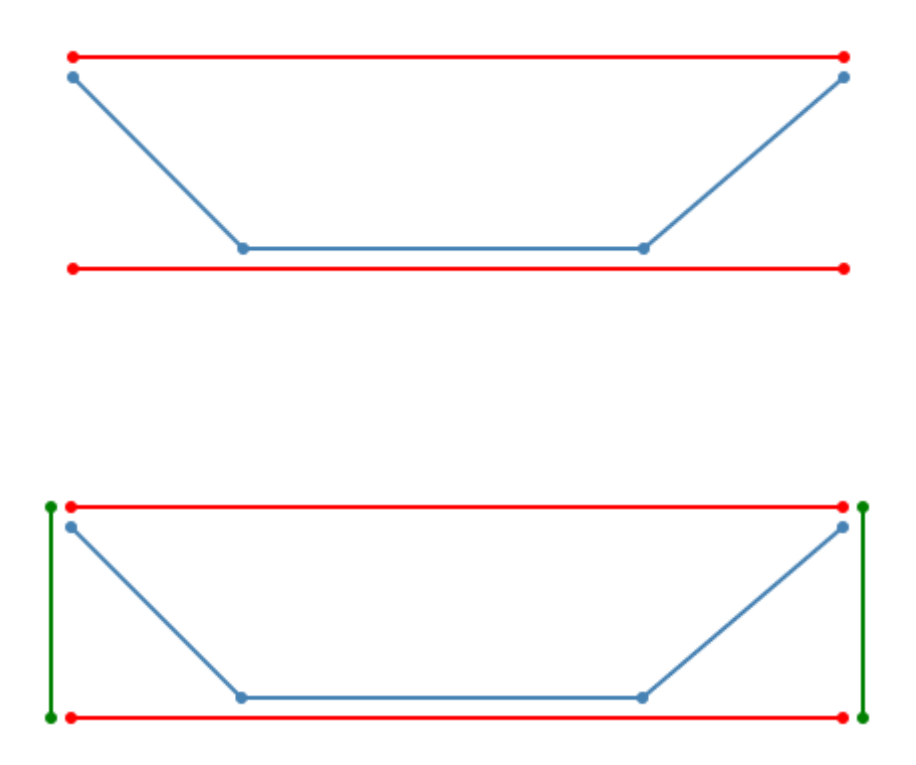

$$
f(x) = a \cdot x^3 + b \cdot x^2 + c \cdot x + d
$$

$$
f(t) = \sum_{i=0}^{n} B_{i,n}(t) \cdot P_i
$$

$$
B_{i,n}(t) = {n \choose i} t^i (1-t)^{n-i}
$$

$$
f(t) = (1-t)^3 \cdot P_0 + 3t(1-t)^2 \cdot P_1 + 3t^2(1-t) \cdot P_2 + t^3 \cdot P_3
$$

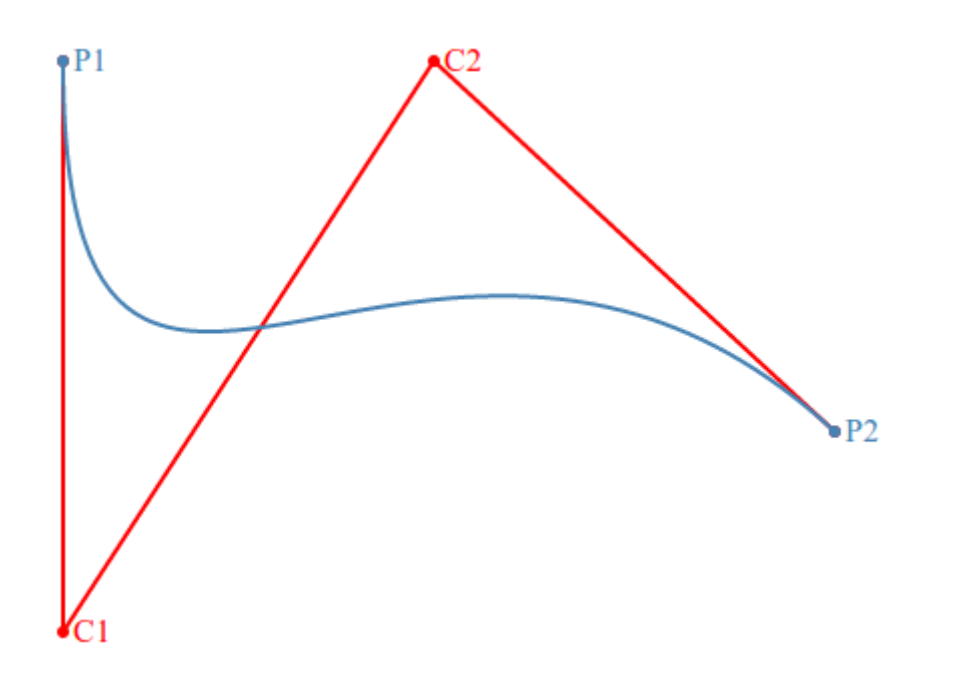

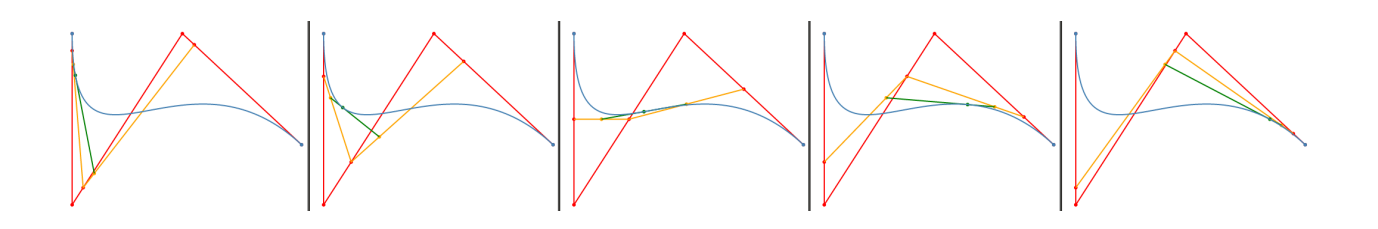

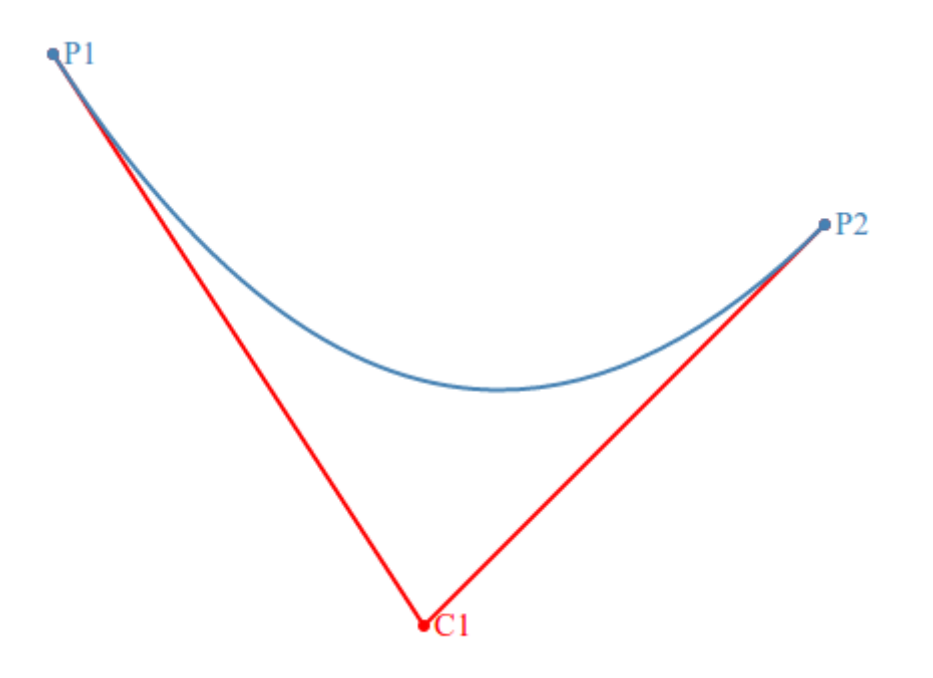

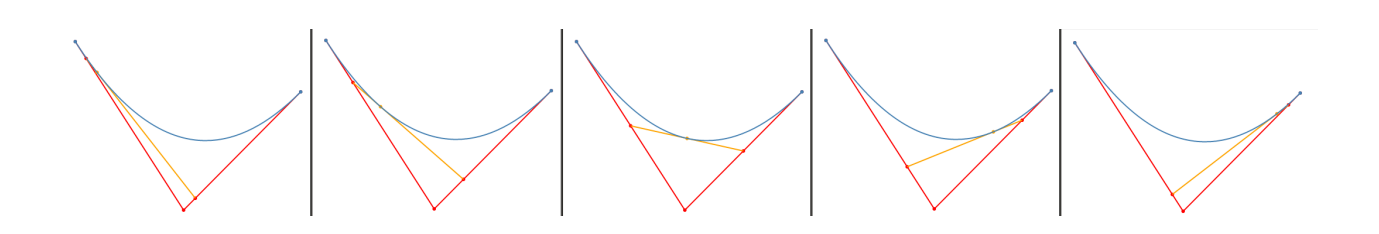

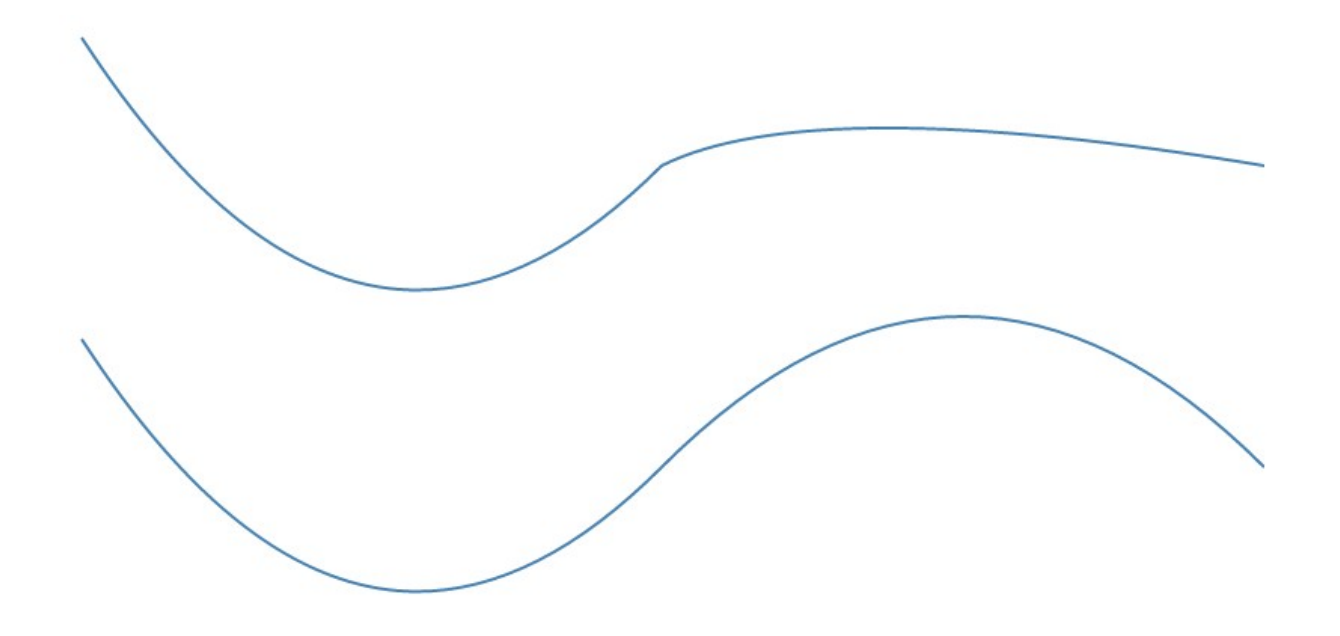

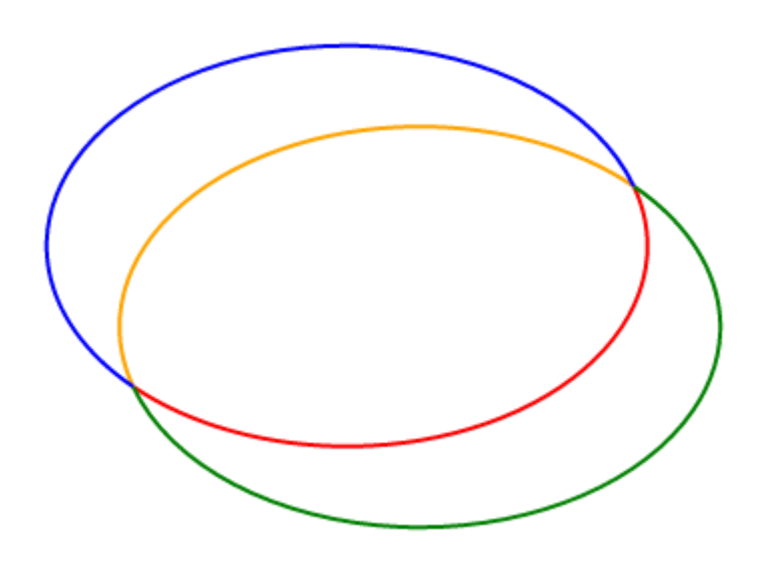

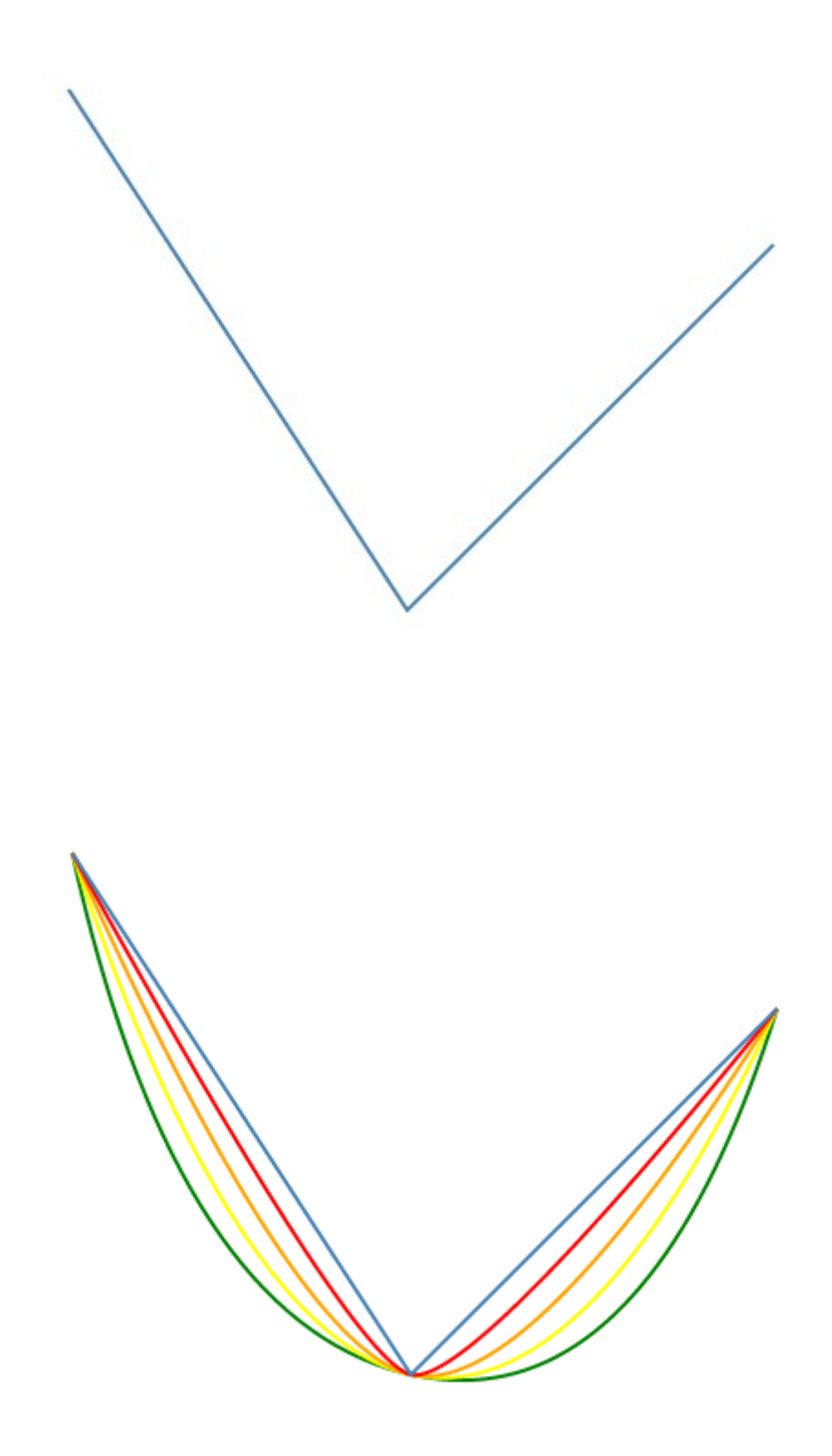

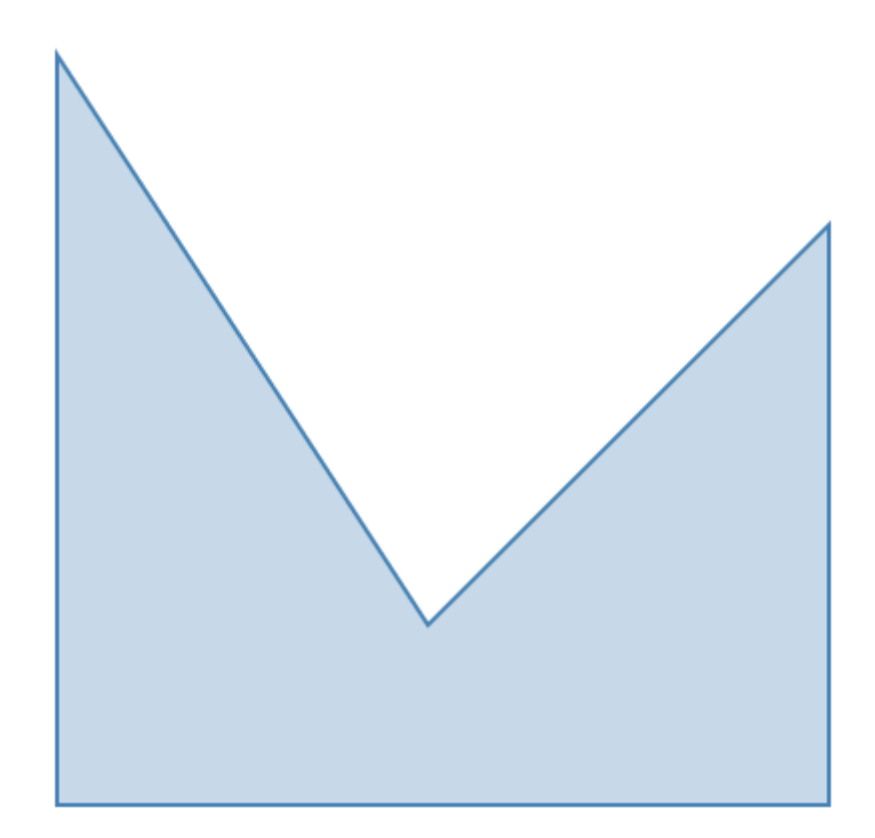

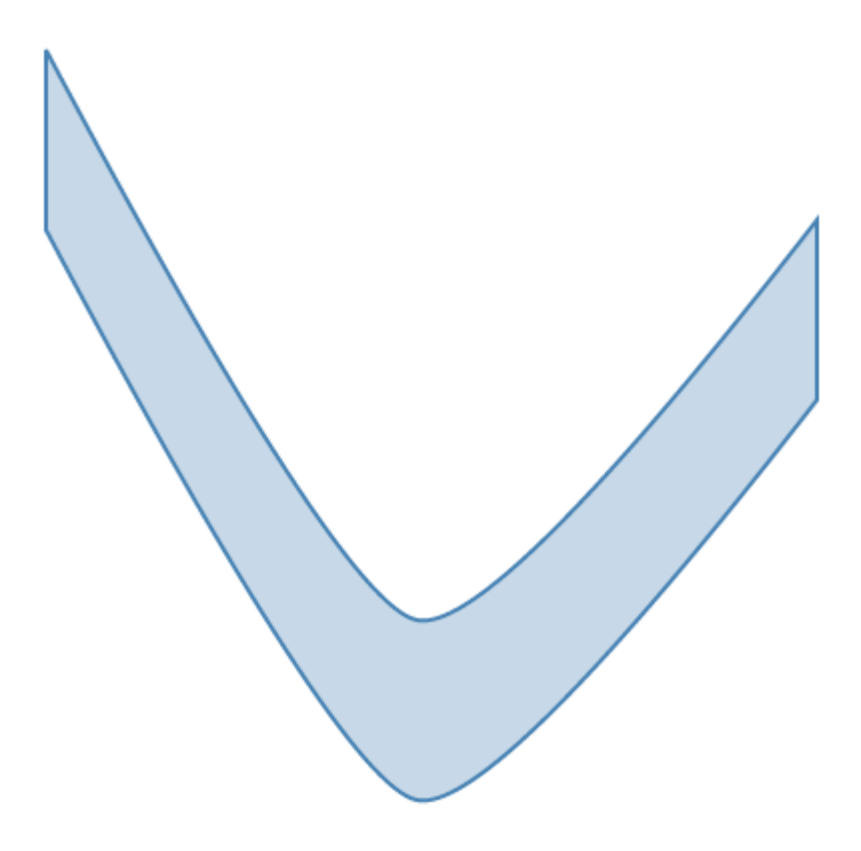

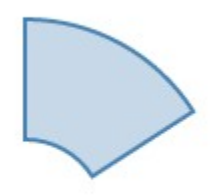

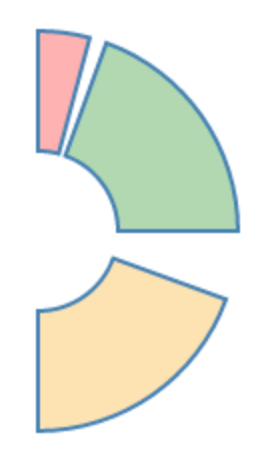

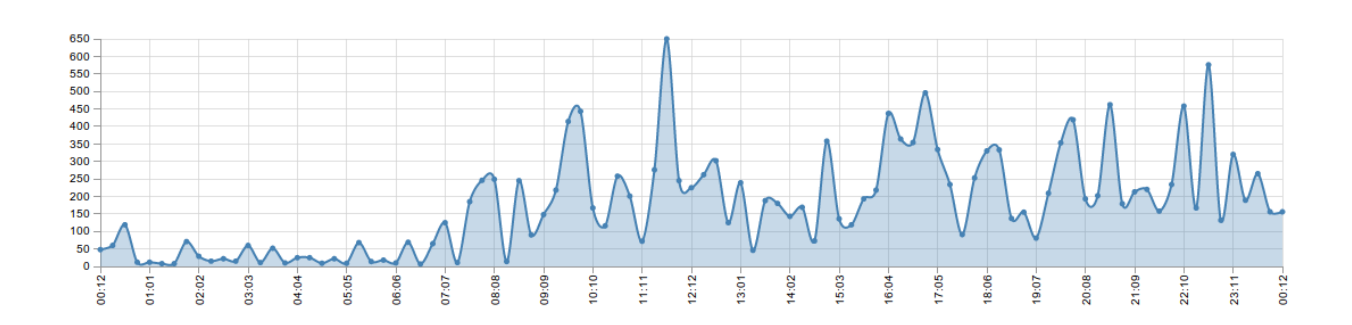

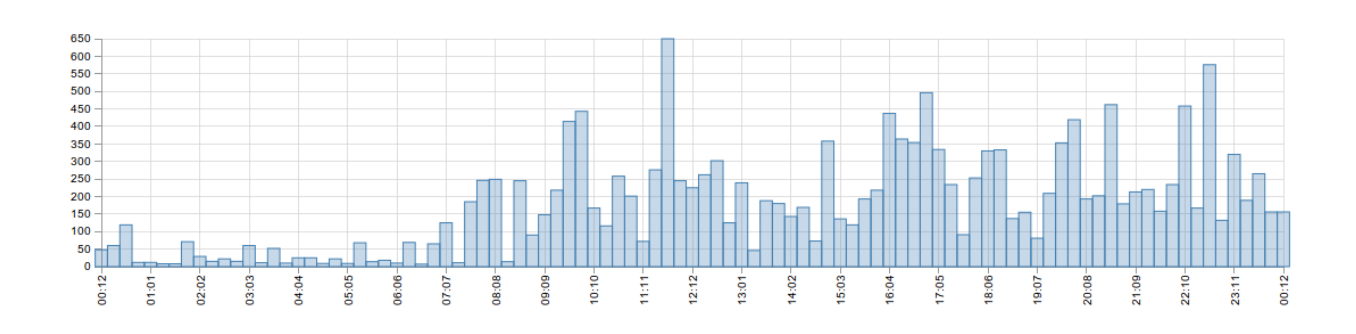

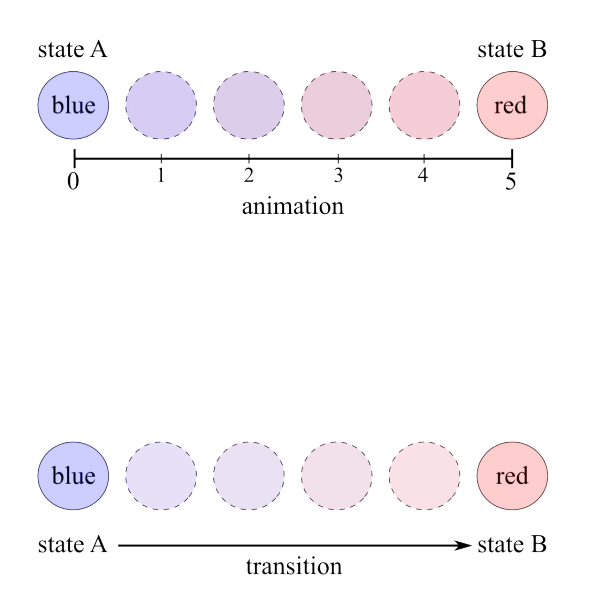

# **Chapter 7: Controlling Transitions and Animations**

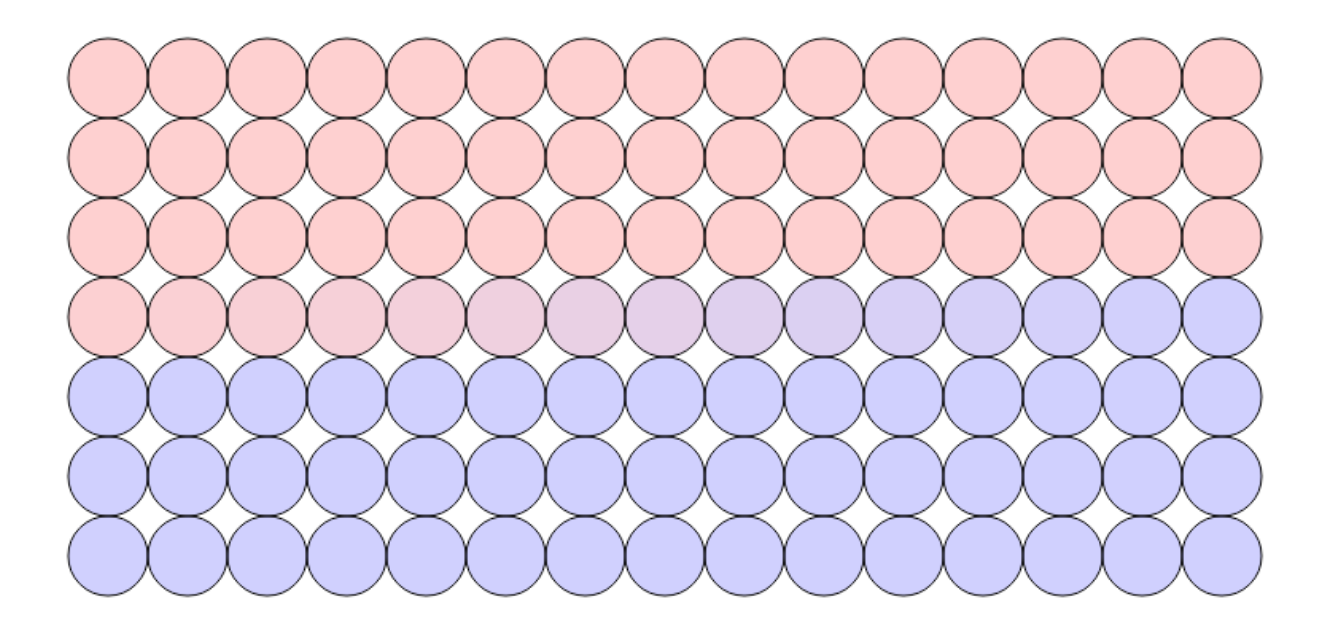

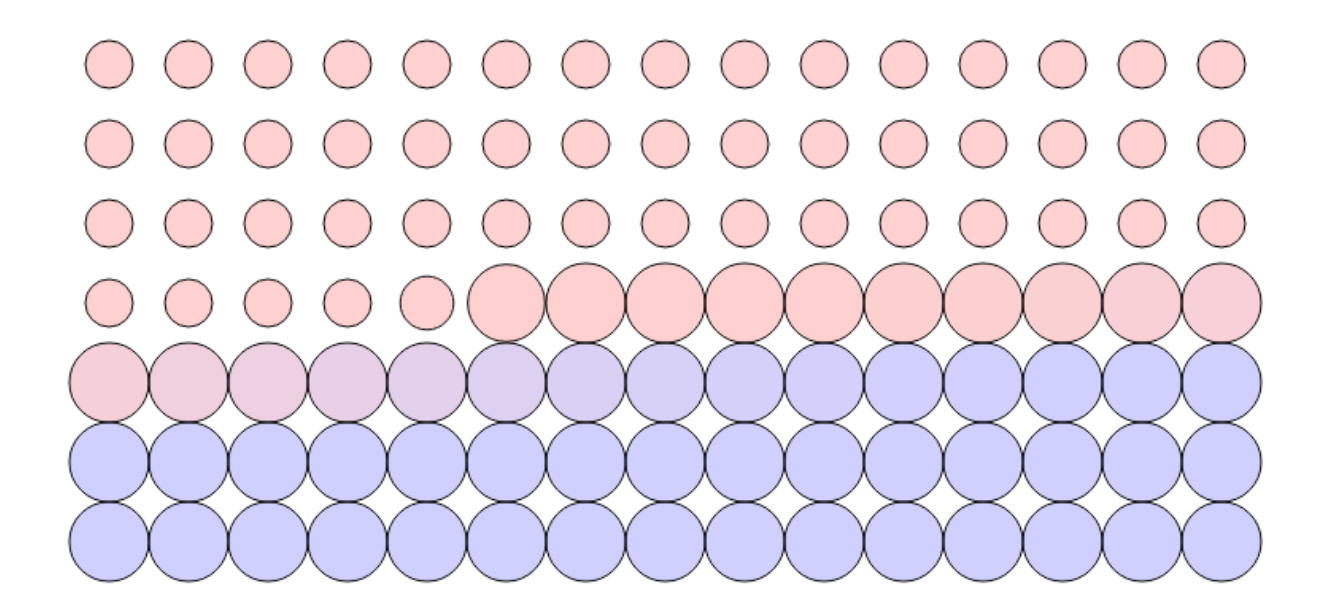

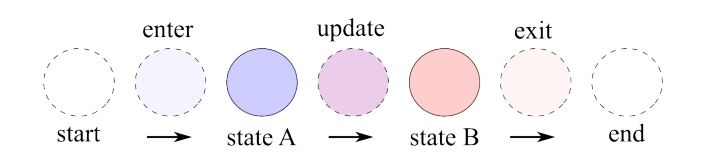

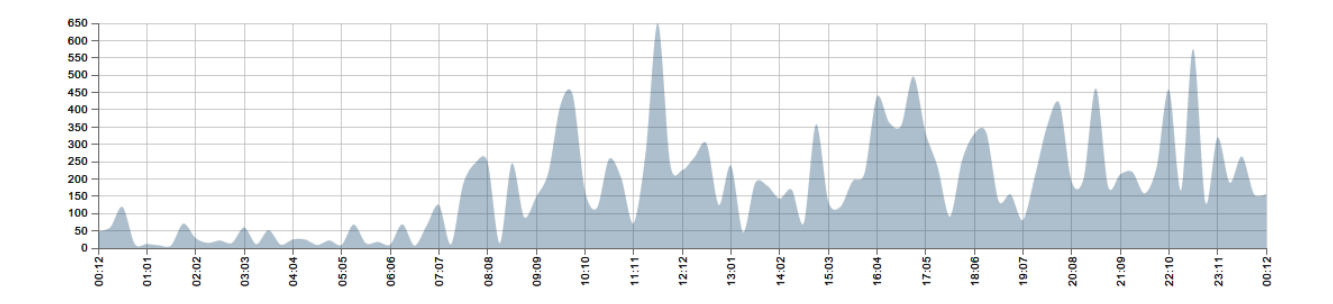

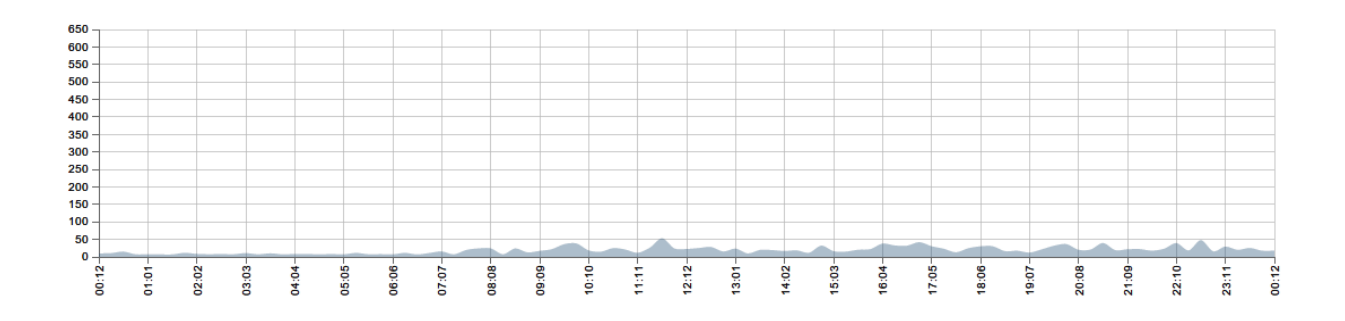

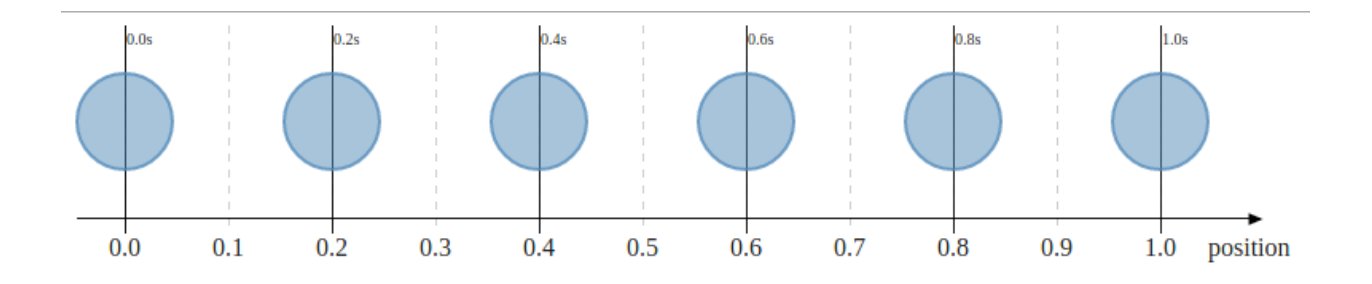

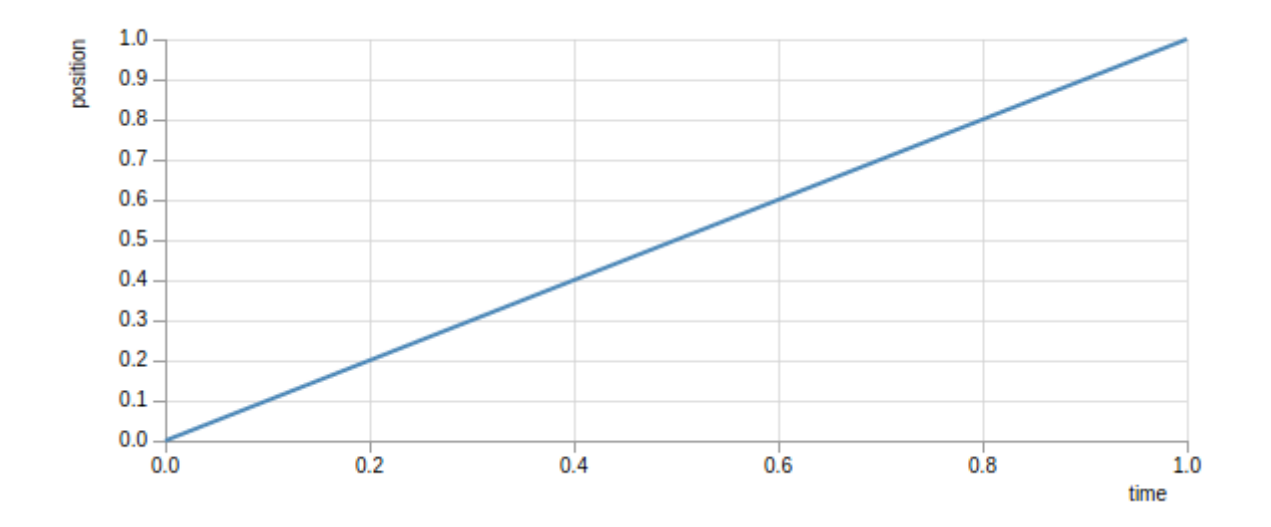

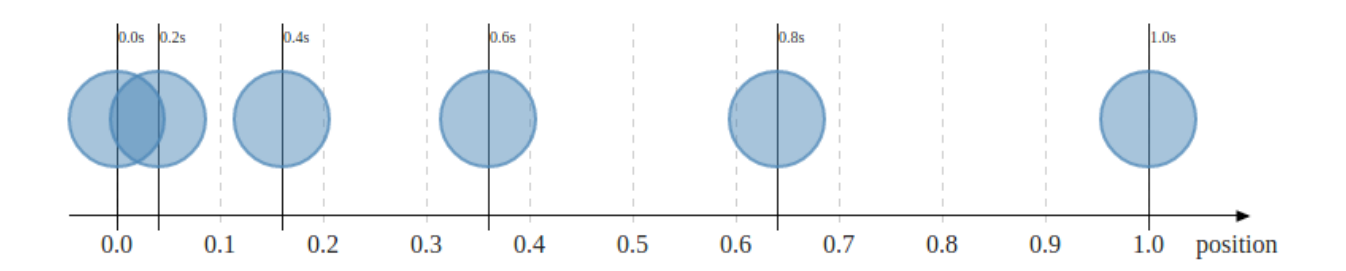

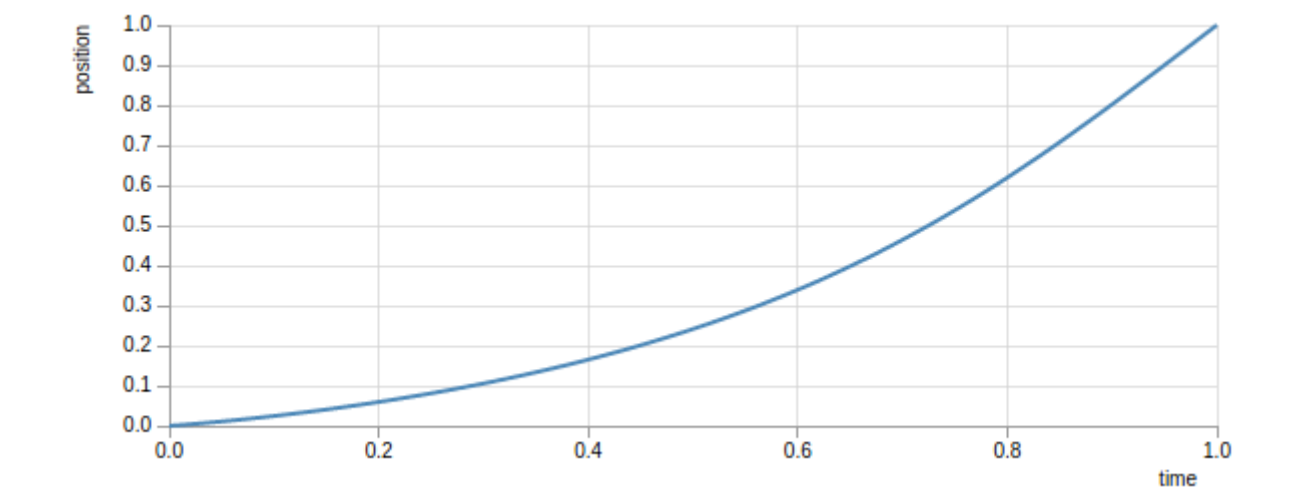

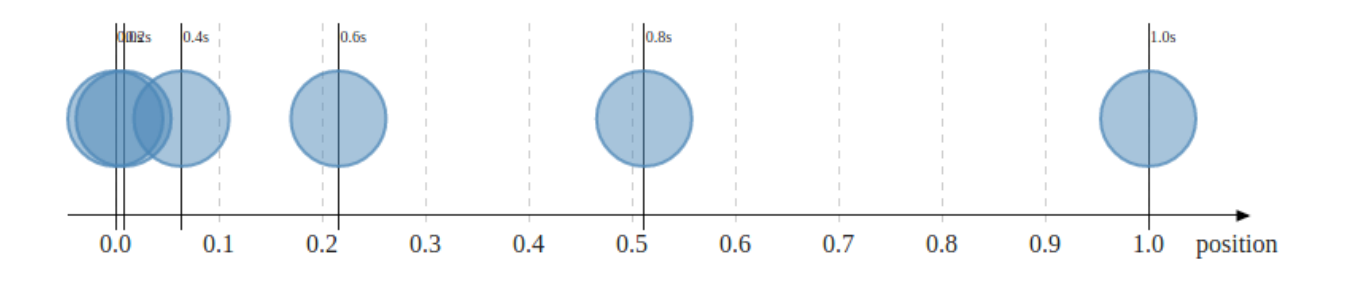

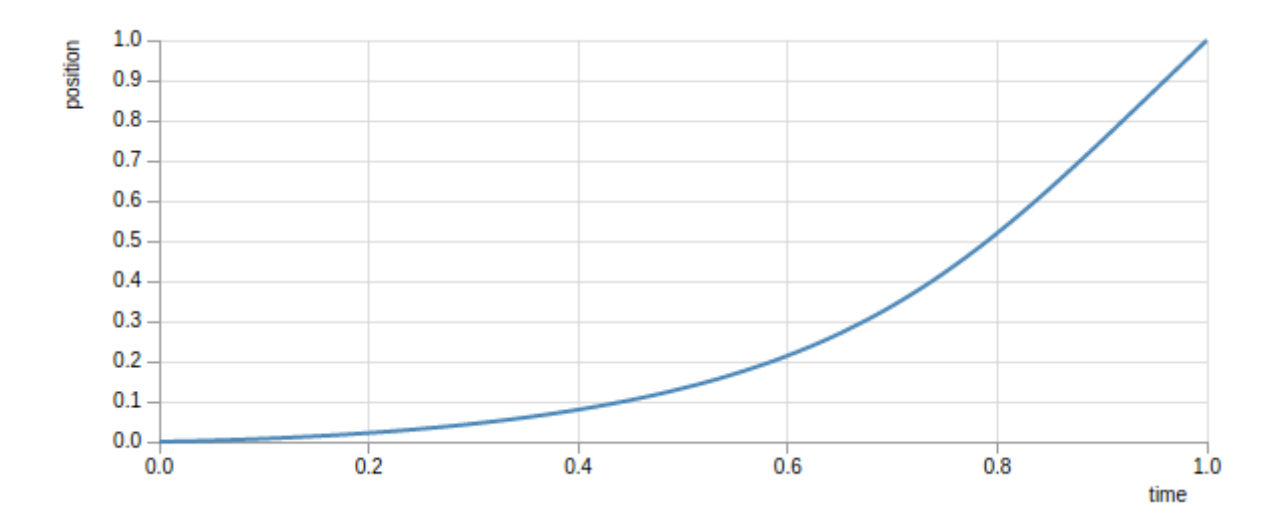

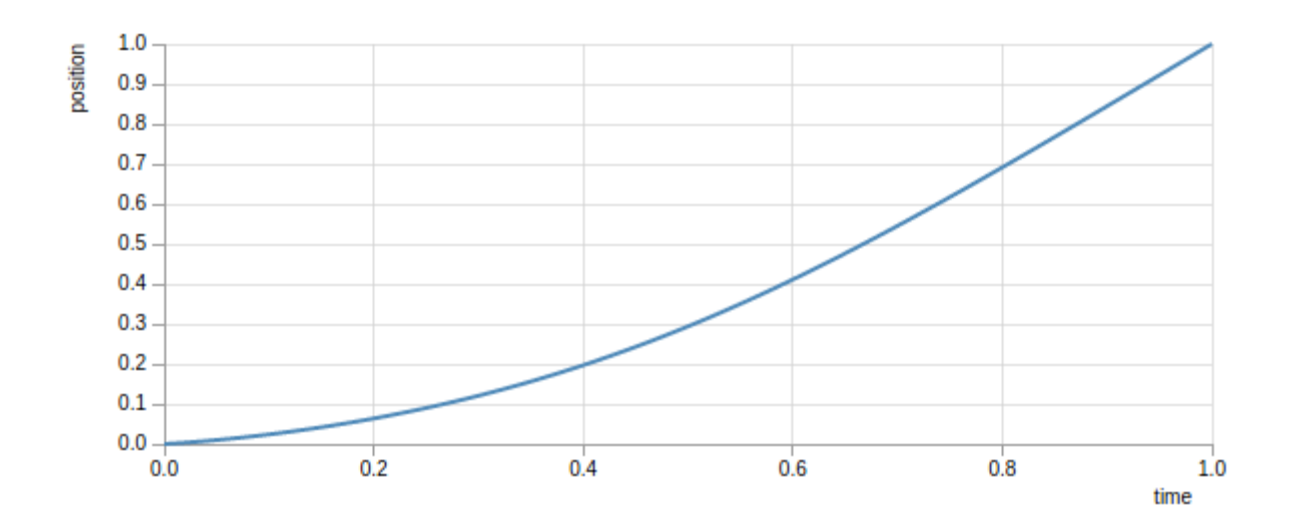

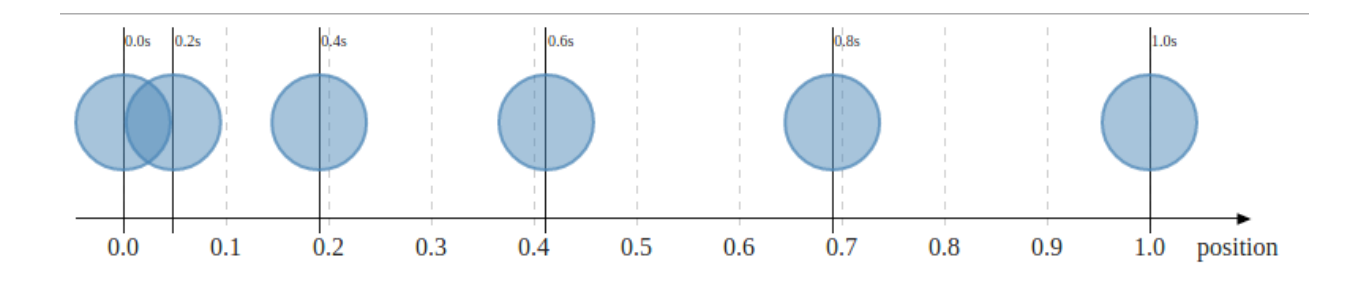

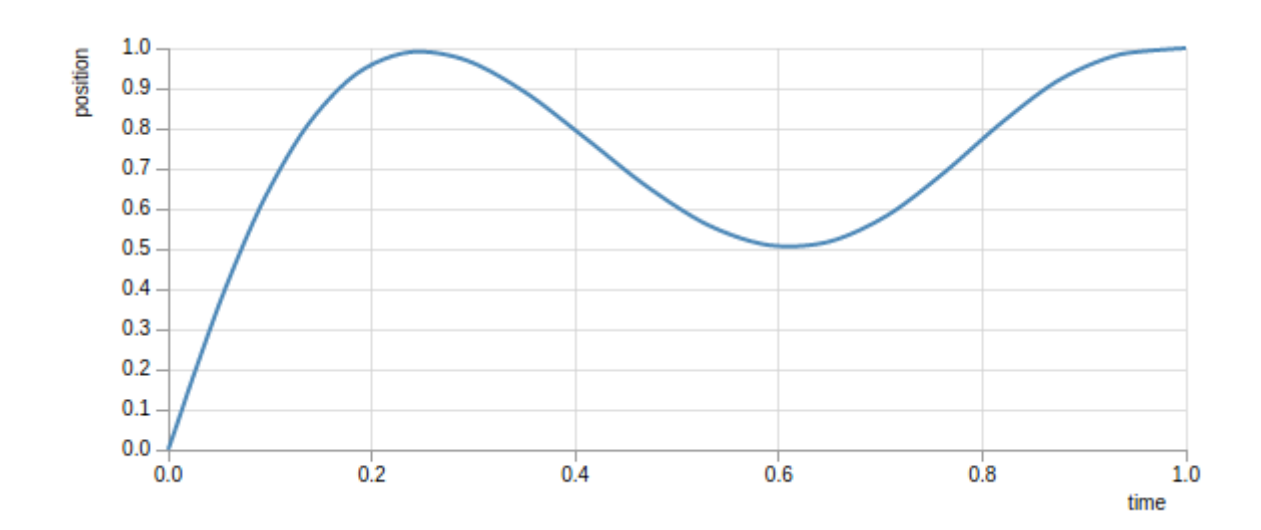

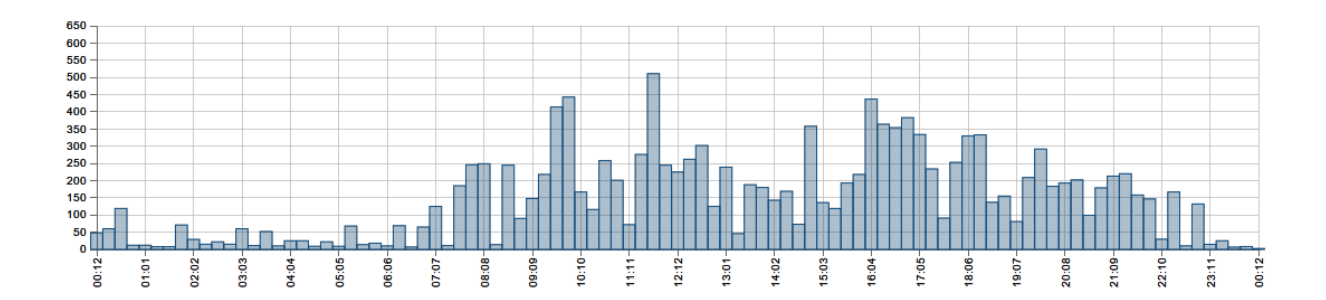

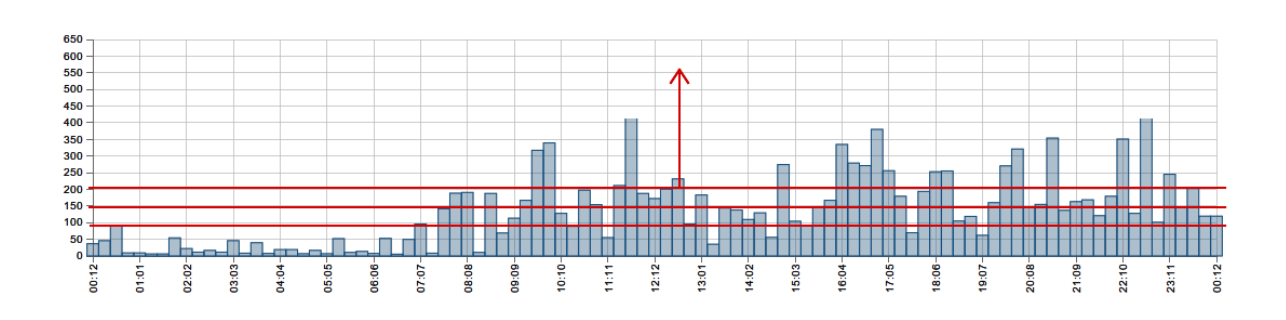

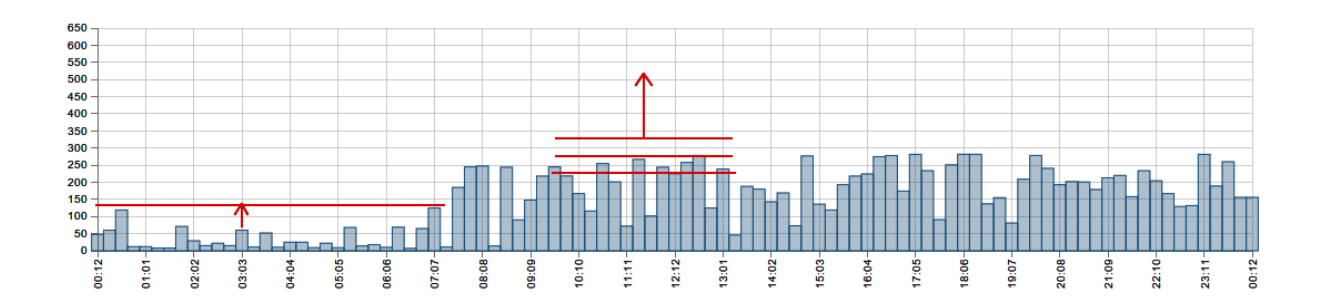

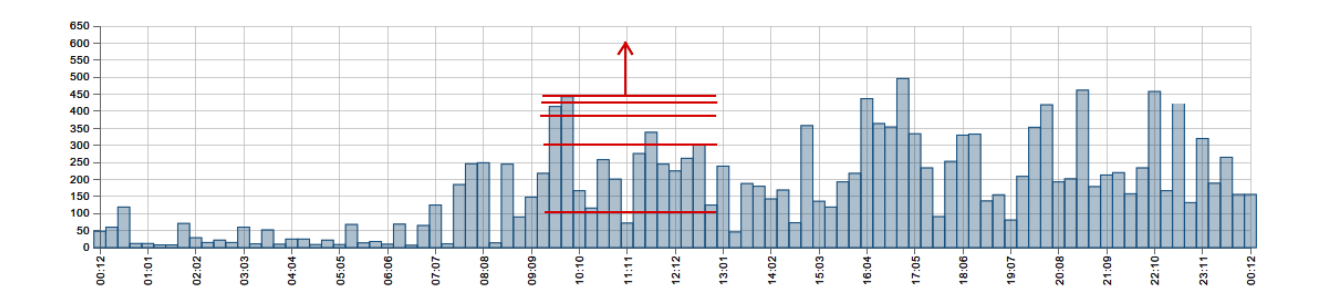

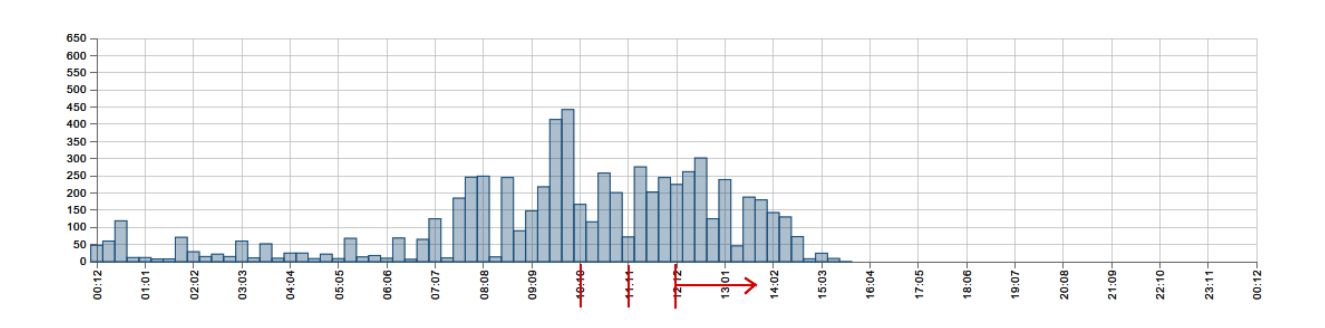

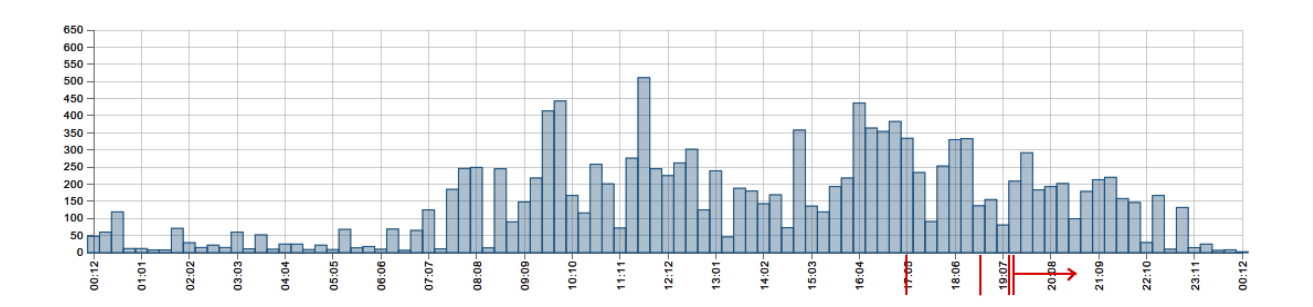

# **Chapter 8: Bringing the Chart to Life with Interactions**

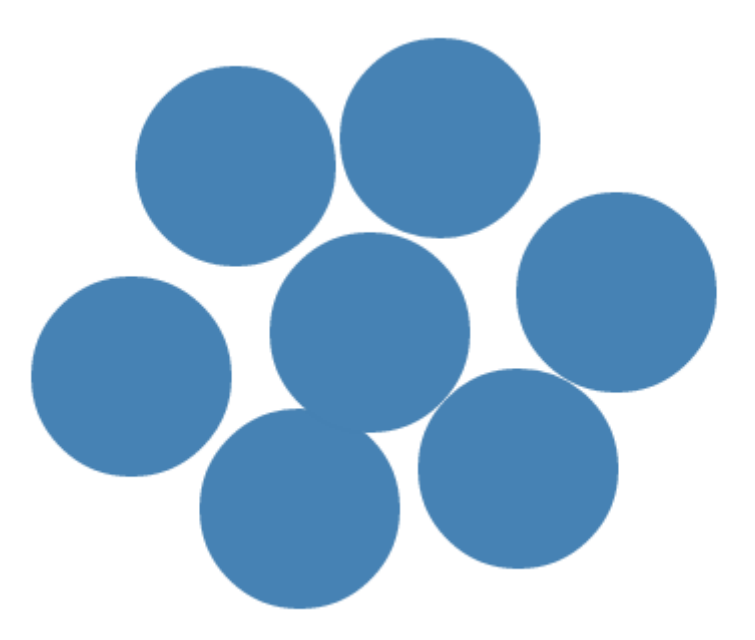

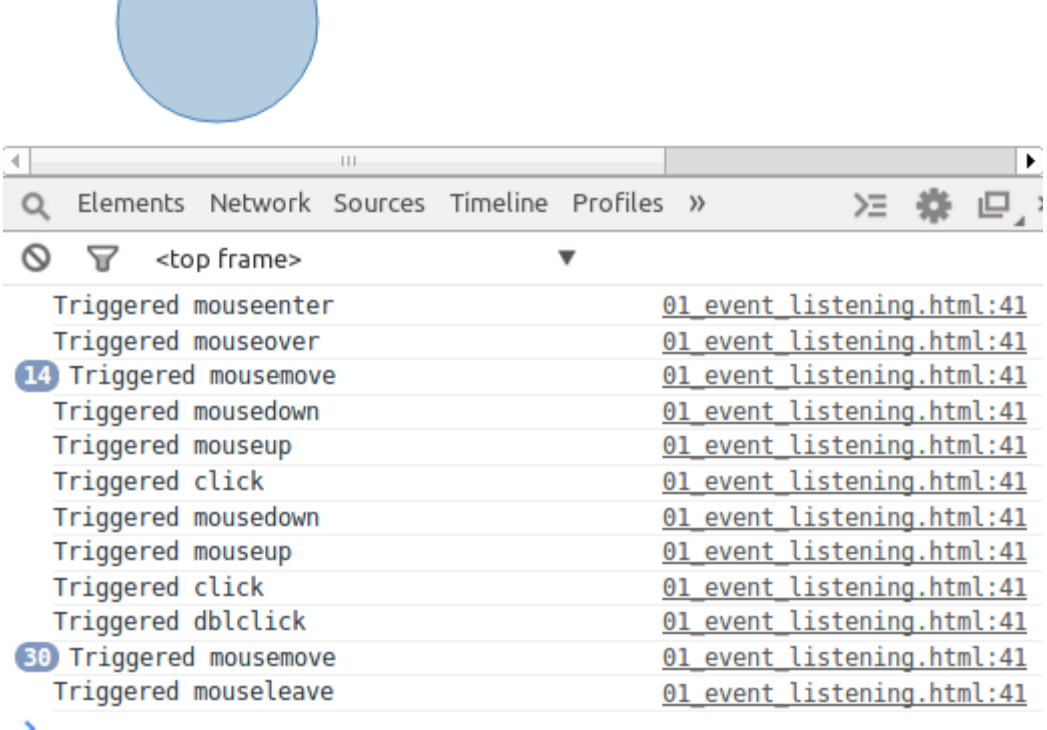

D3. js

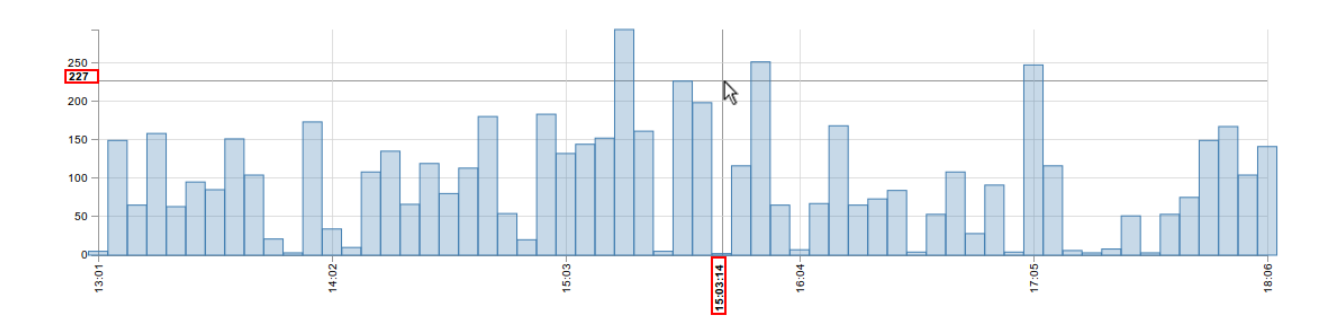

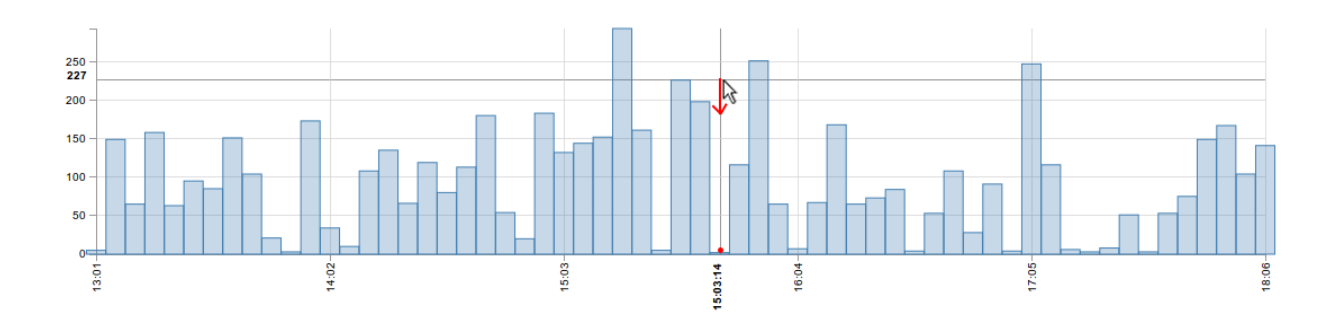

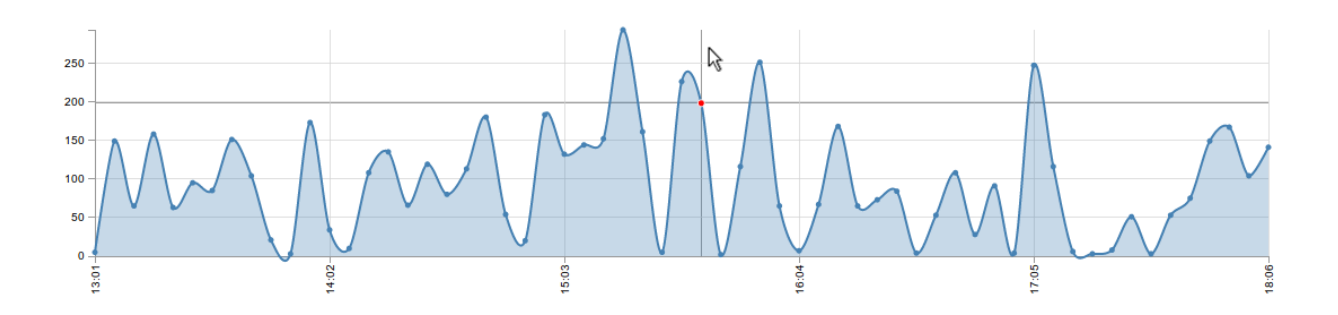

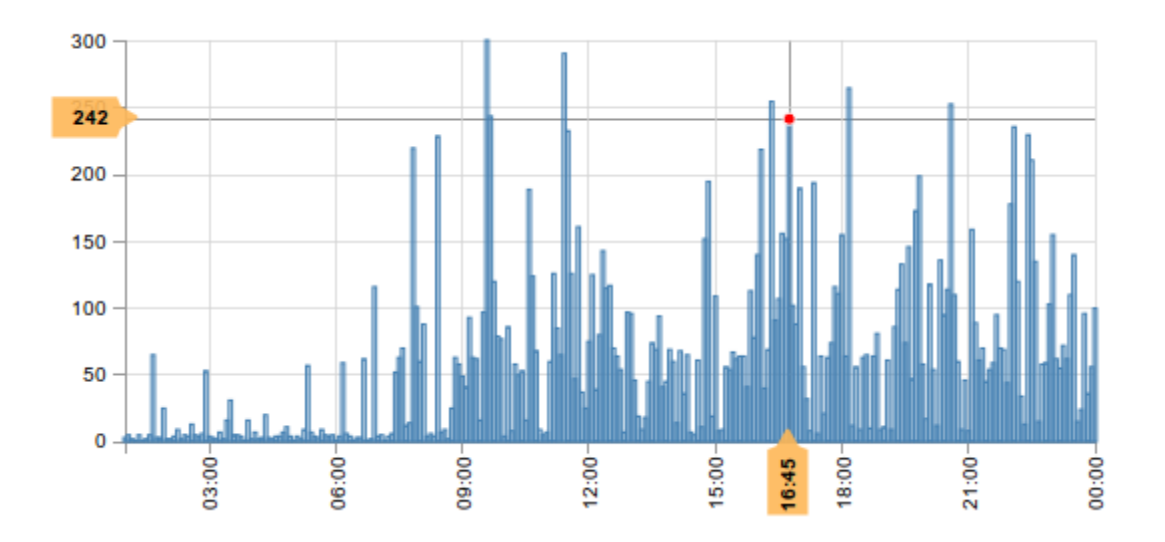

Cursor: 29.11.2014 17:56, 58.46

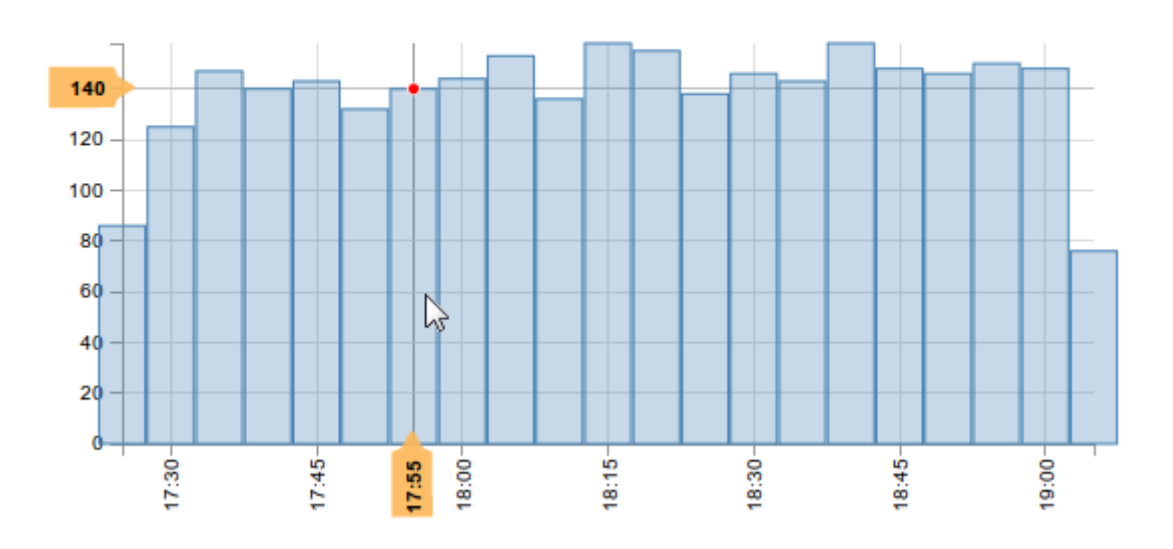

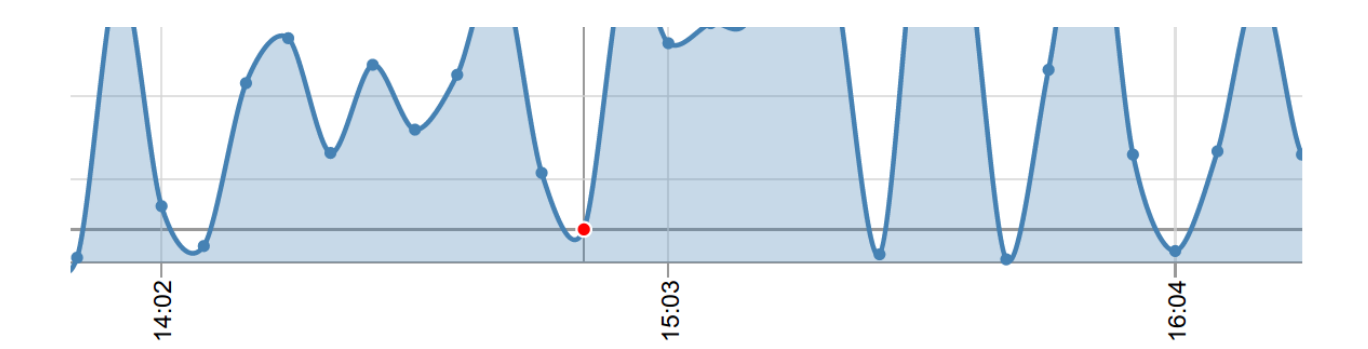

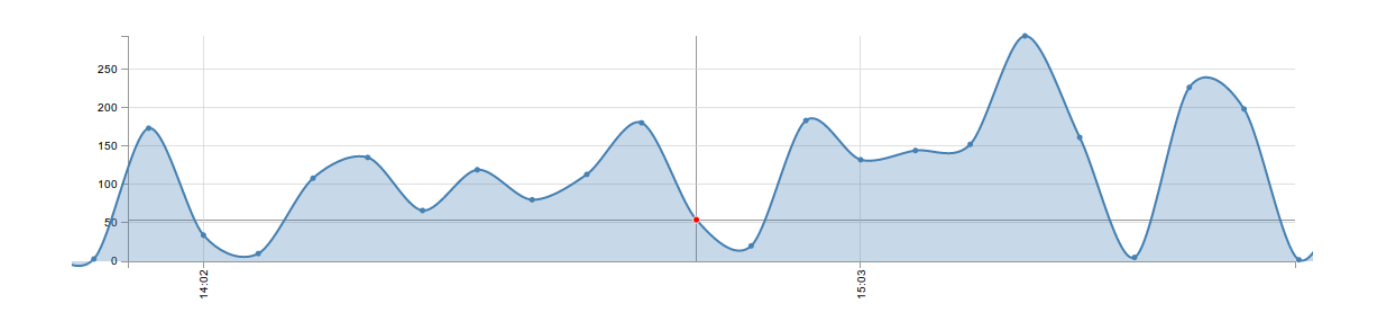

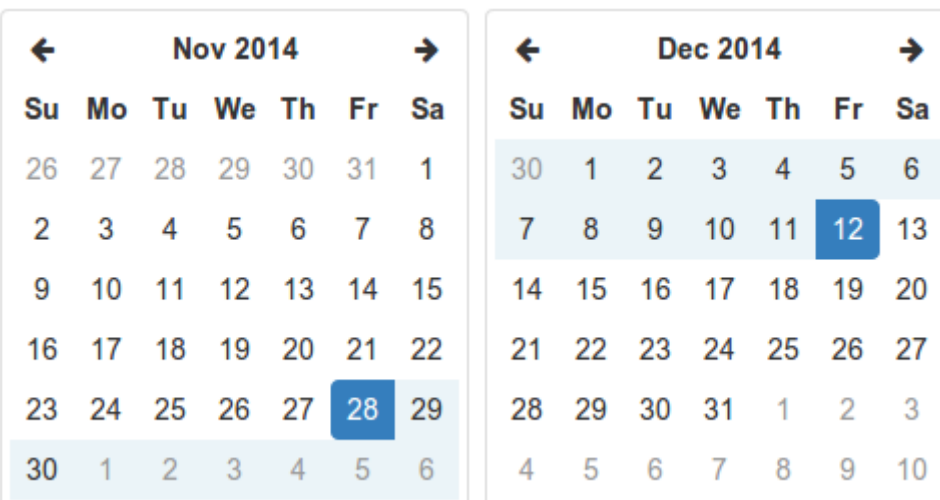

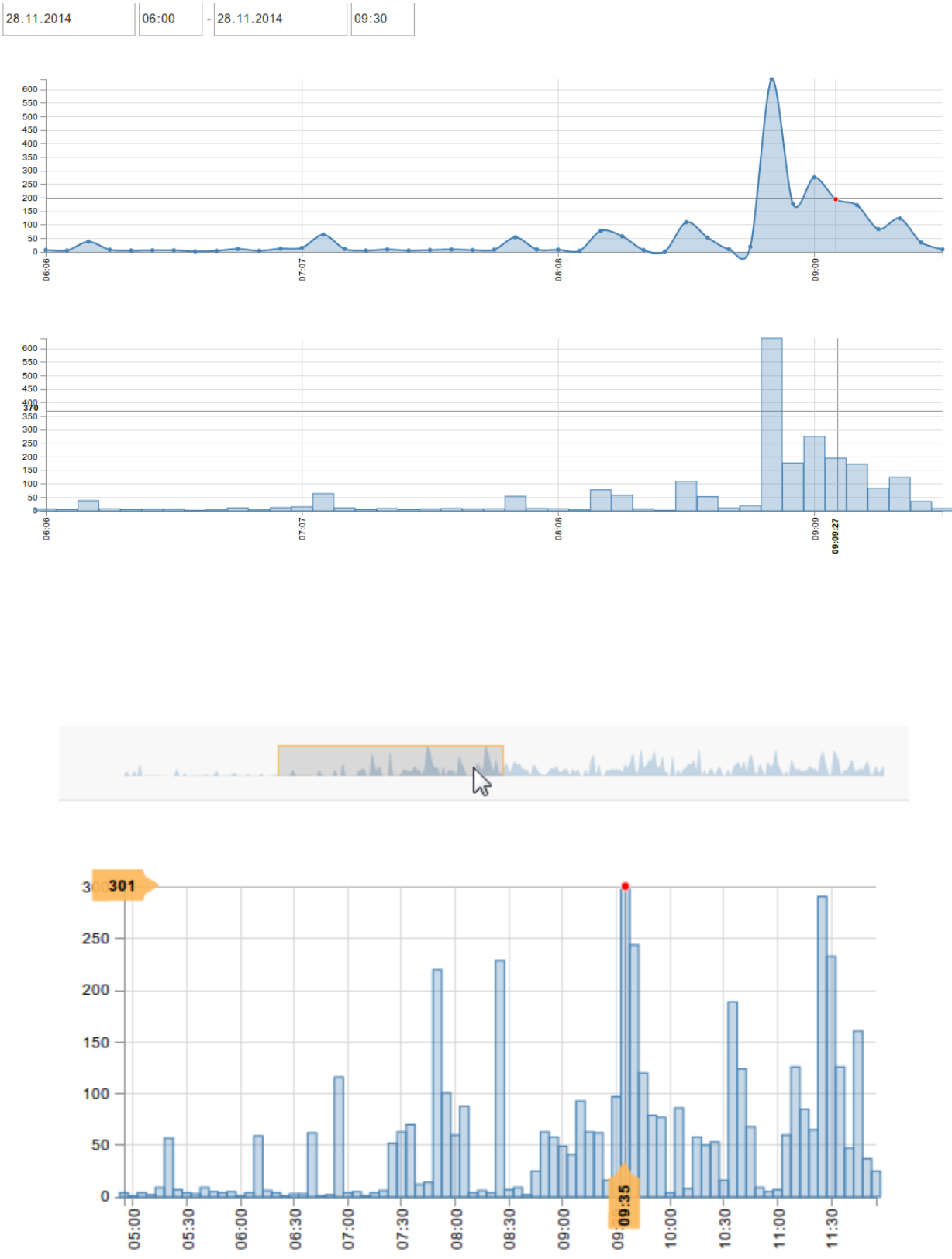

 $07:30 08:00 08:30 -$ 

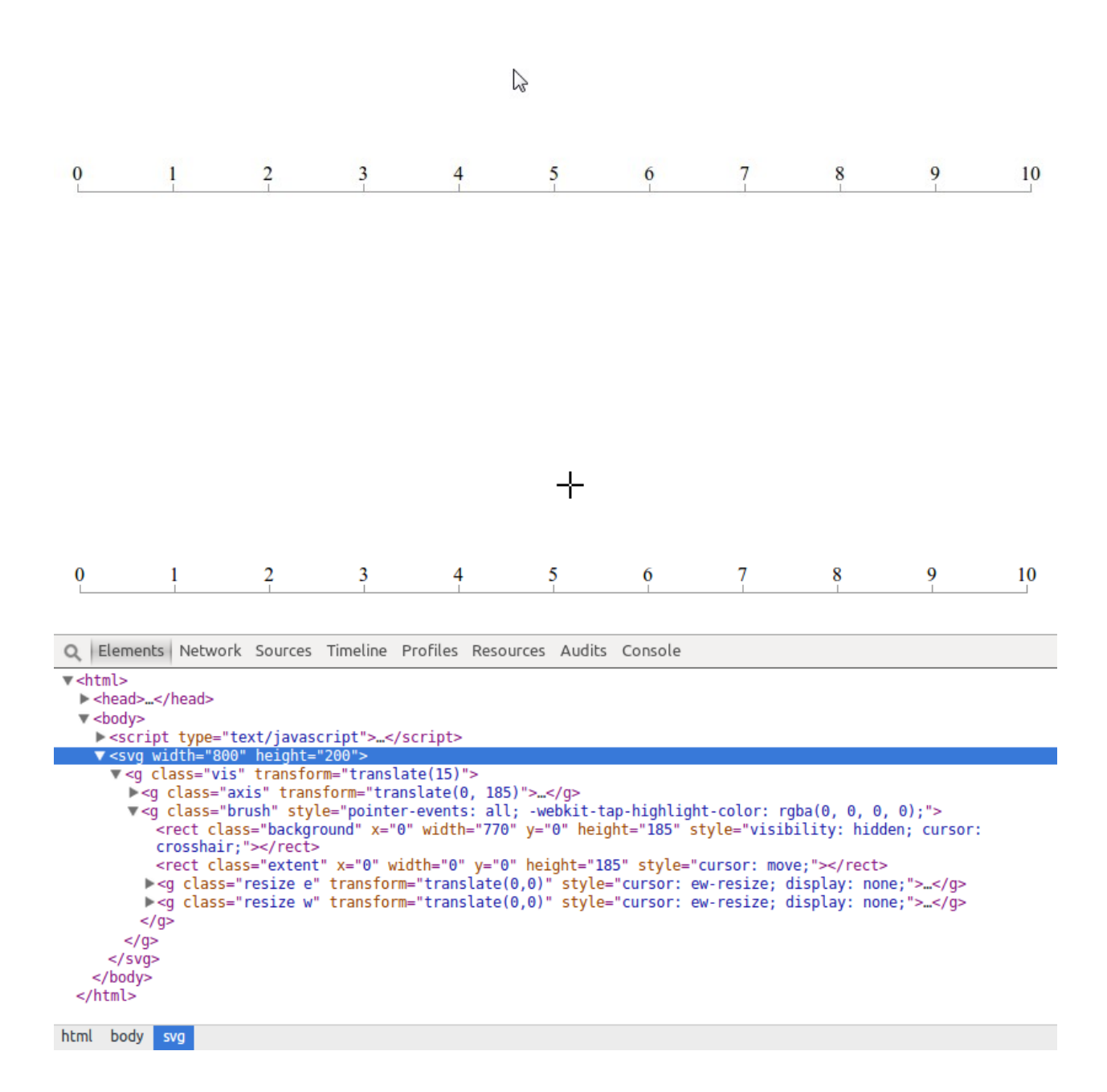

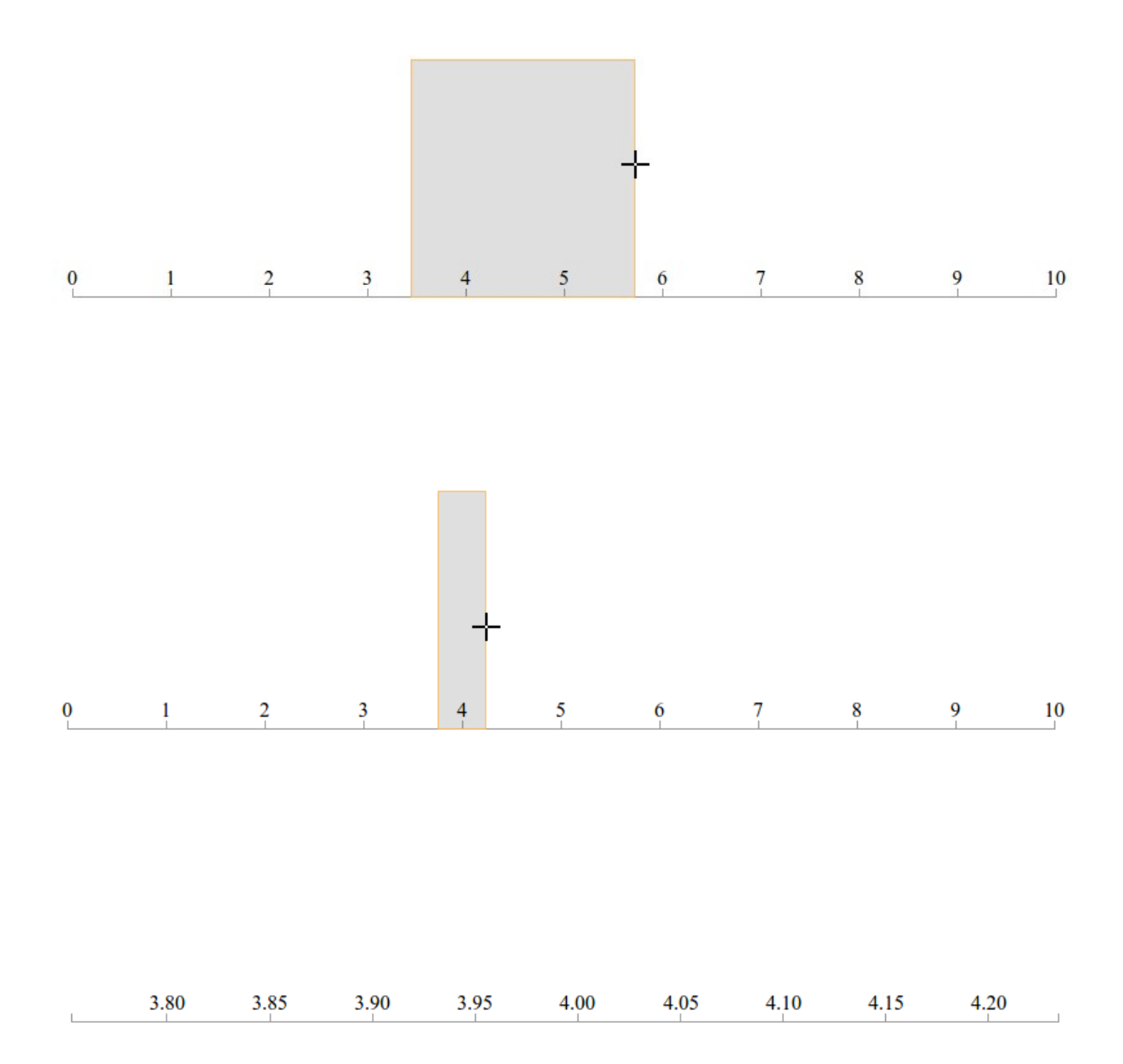

# mensurementant

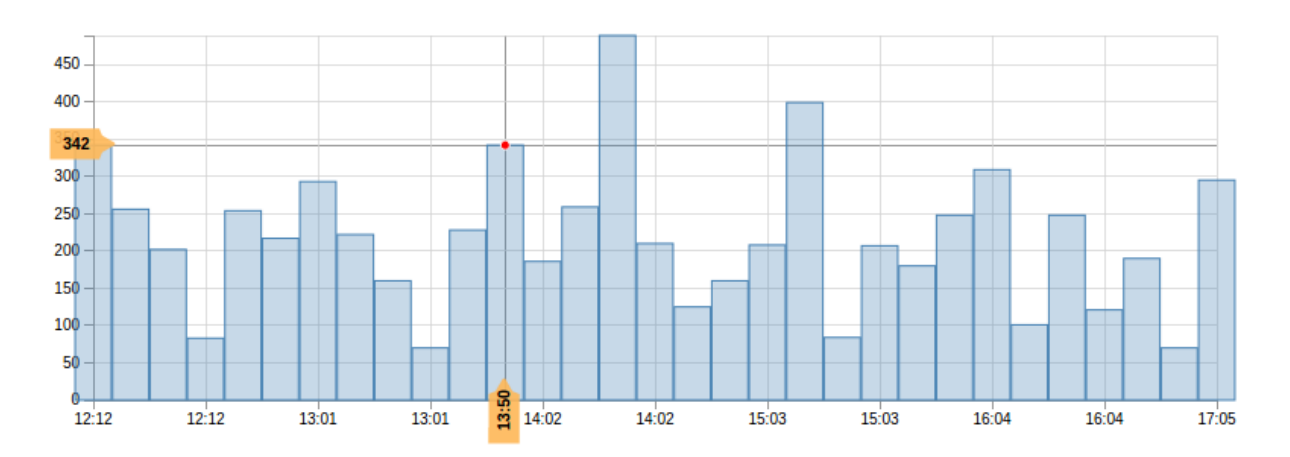

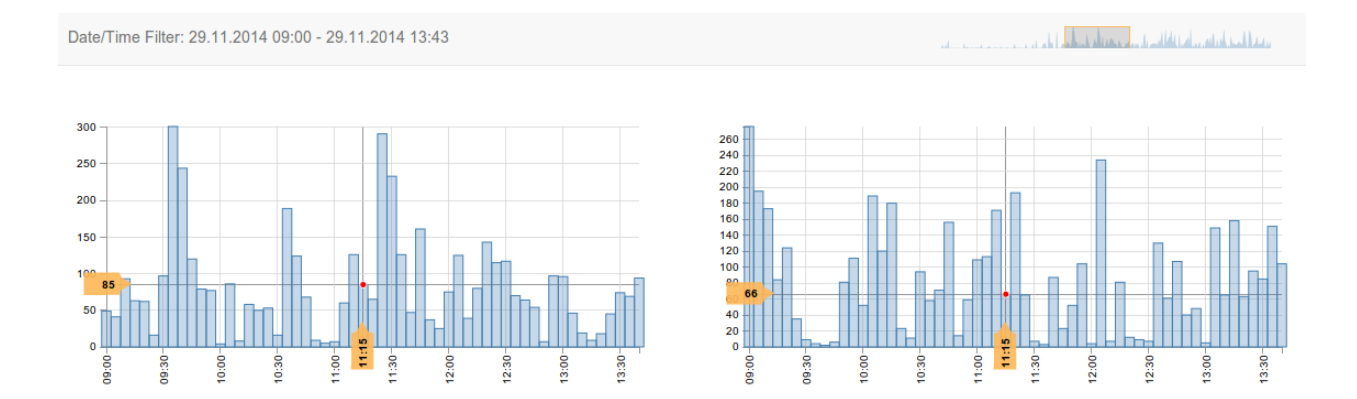

### **Chapter 9: Building a Real-time Visualization to Monitor Server Logs**

Date/Time Filter: 29.11.2014 13:52 - 29.11.2014 19:14

#### apache.access

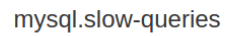

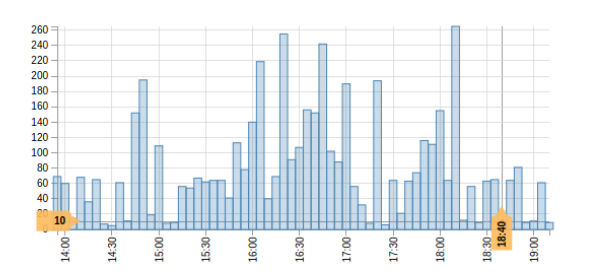

nginx.access

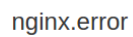

 $17:30 -$ 

 $17:45 -$ 

 $18:00 -$ 

158

 $140 120 100 \frac{80}{60}$ 

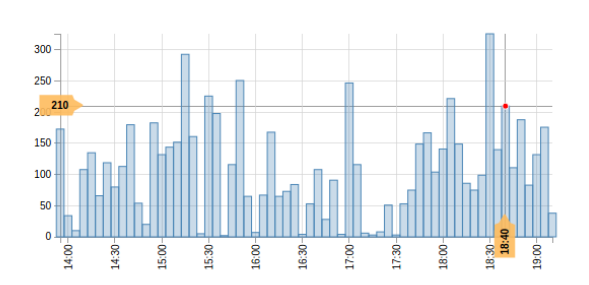

 $\overline{\mathbf{8}}$  –  $6 \overline{4}$  $\overline{\phantom{a}}^2$ 15:25  $15:30 15:00 15:05 15:10 15:15 15:20 -$ 

 $18.15 -$ 

#### .<br>مسئلة مطورة وأربية في قائم براي عمر باري وأميل أول م

18:40<br>18:45

 $19:00 -$ 

 $18:30 -$